Pioneer

FM/AM 튜너 기능이 있는 멀티 CD 컨트롤 하이 파워 CD/MP3/WMA 플레이어

# 사용설명서 **DEH-P8450MP**

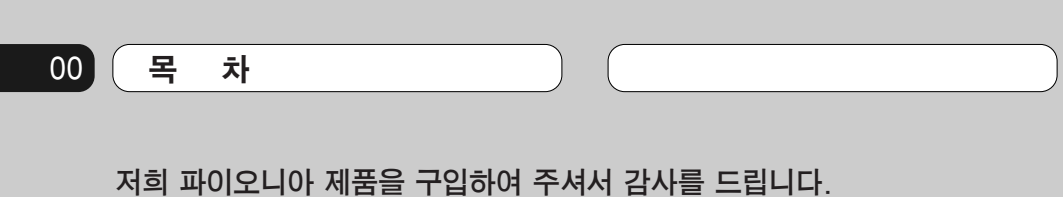

본 사용 설명서를 끝까지 잘 읽고 제품의 올바른 사용 방법을 숙지하시기 바랍니다. 다 읽은 후에는 본 설명서를 안전한 장소에 보관하여 언제든지 쉽게 참고할 수 있도 록 하십시오.

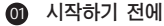

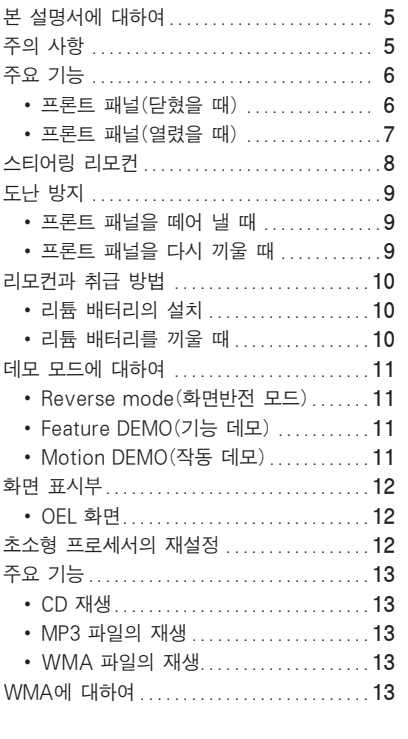

#### 전원 켜기/끄기 02

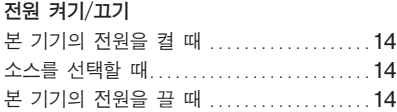

#### 튜너 03

 $\bullet$ 

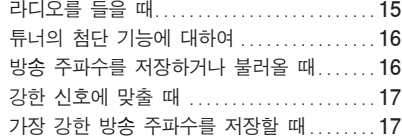

#### @9 내장형 CD 플레이어

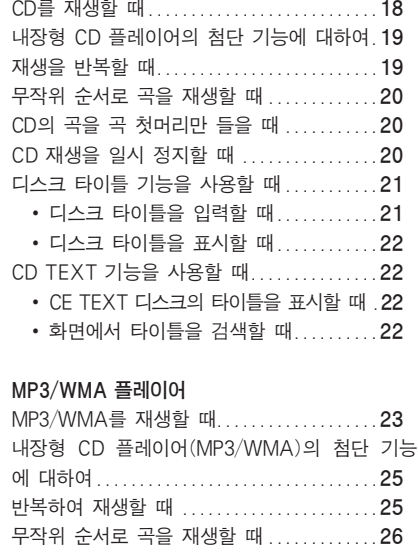

폴더와 곡의 첫머리를 재생할 때 ...........26 MP3/WMA 재생을 일시 정지시킬 때 ......27 MP3/WMA의 타이틀을 표시할 때 .........27 화면에서 타이틀을 검색할 때 ............ 27

 $\circled{2}$ 

목 차 00

#### $<sup>①</sup>$  오디오의 조정</sup>  $\bm{\Omega}$  말티 CD 플레이어 the contract of  $\bm{\Omega}$

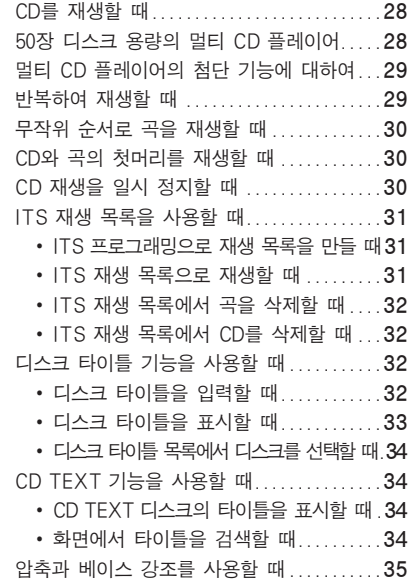

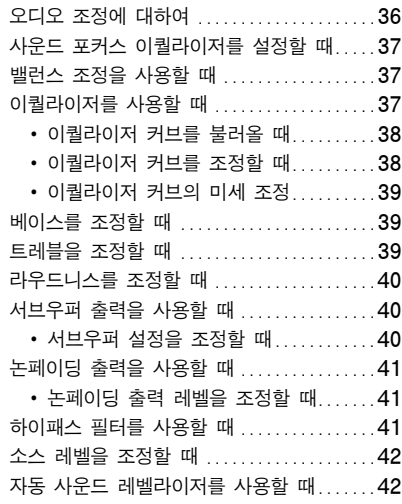

#### 08) 기본 설정

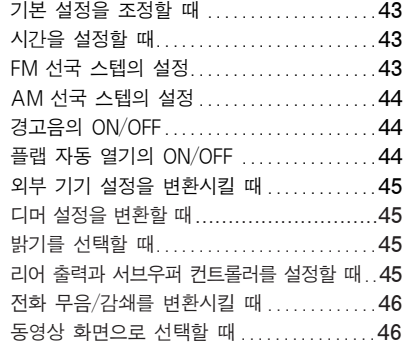

 $\circled{3}$ 

#### 00 목 차

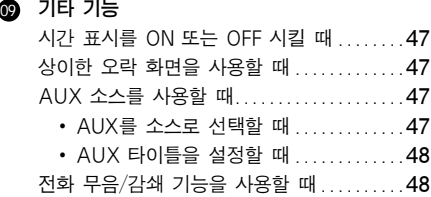

#### ❶ 추가 사항

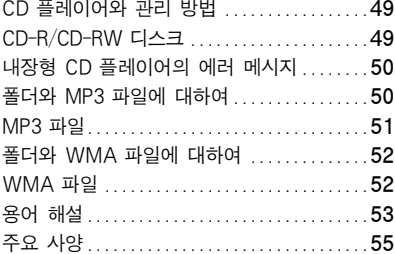

### 시작하기 전에 가능하는 이 이 이 이 이 이 이 이 이 이 이 이 이 이 이 이 있다.

#### 본 설명서에 대하여

본 제품은 수많은 첨단 기능이 내장되어 있어, 수신 과 작동이 뛰어납니다. 모든 기능은 사용하기 편리하 게 설계되어 있지만, 그렇지 않은 것도 있습니다. 본 사용 설명서는 사용자에게 제품의 기능을 완전히 숙 지시키고 듣는 즐거움을 만끽할 수 있도록 하기 위해 제공된 것입니다.

본 제품을 사용하기 전에, 먼저 본 설명서를 끝까지 읽고 기능과 작동 방법을 완전히 익히기 바랍니다. 특히 본 페이지와 그 밖의 절에 설명되어 있는"주의 사항"을 읽고 준수해야 합니다. 본 설명서는 헤드 유 닛의 작동에 관해 설명하고 있습니다. 리모컨도 이와 똑같은 방법으로 작동합니다.

### 주의 사항

- 주 의 : 본 설명서에 명시되어 있지 않은 다 른방법으로 제어하거나 조정 또는 실행하면 인체에 유해한 방사선에 노출될수있습니다.
- 주 의 : 본 제품에 장착된 광학 부품을 사용하 면, 눈에 위해를 가할 수 있습니다.
- � 본 제품은 항상 가까운 위치에 보관하여 작동 순 서와 주의 사항을 즉시 참조할 수 있도록 하십시 오.
- � 볼륨은 항상 작게 조절하여 차량 바깥의 소리가 들릴 수 있게 하십시오.
- 제품에 습기가 들어가지 않게 하십시오.
- � 배터리를 분리하면, 미리 설정한 메모리 기능이 지 워지기 때문에 메모리를 다시 설정해야 합니다.
- 본 제품이 정상적으로 작동하지 않으면, 가까운 파이오니아 서비스 센터에 문의하십시오.

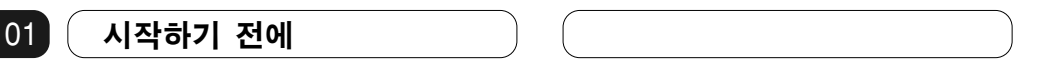

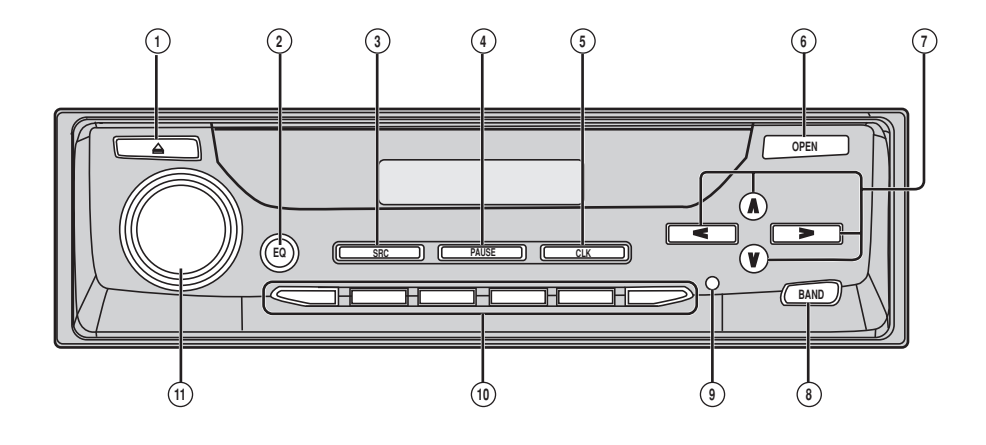

### 주요 기능

#### 프론트 패널(닫혔을 때)

- ① EJECT 버튼 이 버튼을 누르면 내장형 CD 플레이어의 CD가 배출됩니다.
- ② EQ 버튼

이 버튼은 다양한 이퀄라이저 커브를 선택할 때 사용합니다. 약 2초 동안 길게 누르면, 생생한 자연음을 선택할 수 있습니다.

③ SOURCE 버튼

본 기기는 소스를 선택하면 켜집니다. 이 버튼을 눌 러 함께 연결된 모든 소스를 찾아 볼 수 있습니다.

- ④ PAUSE 버튼 한 번 누르면 재생이 일시 정지됩니다.
- ⑤ CLOCK 버튼 이 버튼을 눌러 시간 표시를 ON 또는 OFF 시킬 수 있습니다.

#### ⑥ OPEN 버튼

이 버튼을 누르면 프론트 패널이 열립니다. 프론 트 패널 안에 있는 버튼을 작동하고 싶으면, OPEN을 눌러 프론트 패널을 여십시오.

#### ⑦ ▲/▼/◀/▶ 버튼

이 버튼은 수동/자동 선국, 고속 감기, 되감기 및 곡찾기 제어를 할 때 사용합니다. 또한 기능을 제 어할 때도 사용합니다.

#### ⑧ BAND 버튼

이 버튼은 3개의 FM과 1개의 AM 밴드를 선택할 때와 기능을 제어하는 모드를 취소할 때 사용합 니다.

#### ⑨ RESET 버튼

본 제품을 다시 설정할 수 있습니다. 자세한 내용 은 12쪽의'초소형 프로세서의 재설정'을 읽어보 십시오.

#### ⑩ 1-6(PRESET TUNING) 버튼 이 버튼은 멀티 CD 플레이어를 사용할 때 선국과

디스크 번호 찾기를 미리 설정할 때 누릅니다.

### ⑪ VOLUME

이 버튼을 돌리면 음량이 높아지거나 낮아집니다.

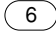

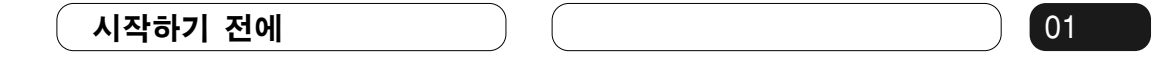

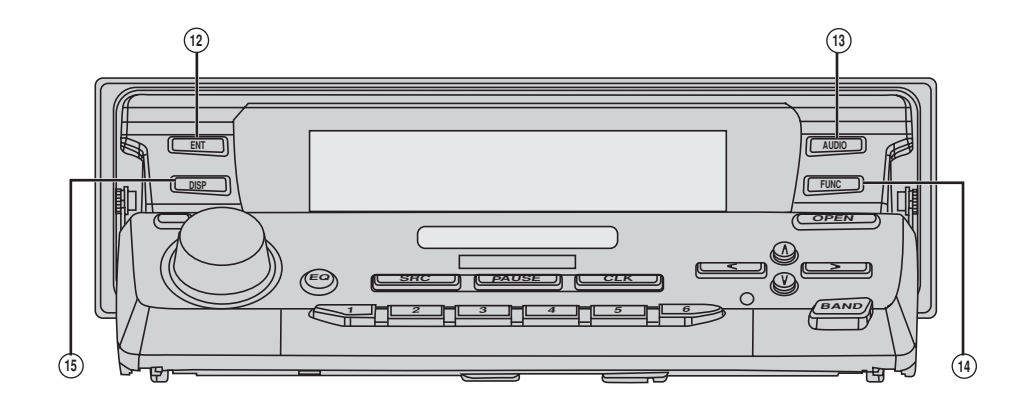

### 프론트 패널(열렸을 때)

- � 아래의 버튼들은 프론트 패널을 열었을 때만 사 용할 수 있습니다.
- ⑫ ENTERTAINMENT 버튼 이 버튼을 누르면 오락 표시 화면으로 바뀝니다.
- ⑬ AUDIO 버튼 이 버튼을 누르면 다양한 음질 컨트롤을 선택할 수 있습니다.
- ⑭ FUNCTION 버튼 이 버튼을 누르면 다양한 기능들을 선택할 수 있 습니다.
- ⑮ DISPLAY 버튼 이 버튼을 누르면 다양한 화면을 선택할 수 있습 니다.

 $\circled{7}$ 

 $01$ 

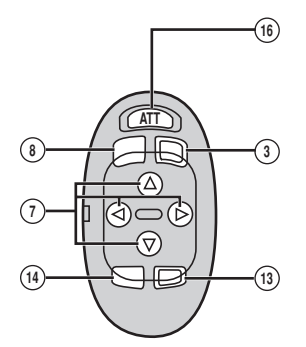

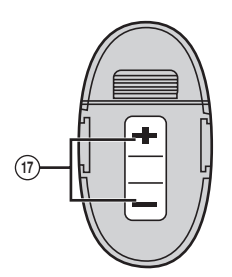

#### 스티어링 리모컨

본 헤드 유닛은 원격 작동을 할 수 있는 스티어링 리 모컨과 함께 제공됩니다. 아래에 설명하는 ATT 이 외의 각 버튼을 작동하는 방법은 헤드 유닛의 설명을 읽어보십시오.

� ATT 버튼 이 버튼을 누르면 음량 레벨이 순식간에 약 90% 정도 낮아집니다. 한 번 더 누르면 원래의 음량

레벨로 돌아갑니다.

� VOLUME 버튼 이 버튼을 누르면, 음량이 높아지거나 낮아집니 다.

# $\mathscr{P}$  알아두기

- � 헤드 유닛의 프론트 패널을 닫은 채, 스티어링 리 모컨에서 FUNCTION 또는 AUDIO를 누르면, 프론트 패널이 자동으로 열립니다.
- 리모컨에서 BAND를 누르면서 FUNCTION을 누 르면, 리모컨이 바르게 작동하지 않습니다. 이 설 정을 취소하려면, 리모컨에서 BAND를 누르면서 AUDIO를 눌러 앞의 설정으로 돌아가야 합니다.

 $\circled{8}$ 

### 시작하기 전에 가능하게 하는 것은 아이들이 아이들이 없어요. 이 이 이 아이들이 없어요.

#### 도난 방지

헤드 유닛의 프론트 패널은 도난을 방지하기 위해 떼어 내 함께 제공된 보호 케이스에 보관할 수 있습니다.

- � 점화키를 OFF 시킨 후 5초 이내에 헤드 유닛에서 프론트 패널을 떼어내지 않으면, 경고음이 울립 니다.
- 이 경고음은 취소할 수 있습니다. 44쪽의 '경고 음의 ON/OFF'를 읽어보십시오.

### $\Omega$  중요 사항

- � 프론트 패널을 떼어 내거나 다시 끼울 때는 절대 로 화면과 버튼에 무리한 힘을 가하거나 너무 꽉 잡지 말아야 합니다.
- 프론트 패널에 과다한 충격을 주지 않도록 주의 하십시오.
- 프론트 패널은 직사광선이나 고온에 노출되지 않 는 곳에 보관하십시오.

#### 프론트 패널을 떼어 낼 때

1 OPEN을 눌러 프론트 패널을 여십시오.

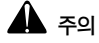

- 점화키를 ON/OFF 시킨 후 몇 초가 지나면, 프론 트 패널이 자동으로 움직입니다. 이러한 현상이 일어날 때, 손가락이 패널에 끼일 수 있으므로 손 을 가까이 대지 마십시오.
- � 프론트 패널이 자동으로 움직이는 것을 취소할 수 있습니다. 44쪽의 '플랩 자동 열기의 ON/OFF'를 읽어보십시오.

#### 2. 프론트 패널을 앞으로 잡아당겨 빼내십시오.

패널을 꽉 잡거나 떨어뜨리지 않도록 조심하십시오.

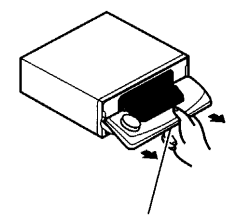

Release(해제) 버튼

#### $\mathscr{Y}$ ) 알아두기

- 프론트 패널을 제거할 때는, 패널을 잡아당기면 서 그 뒤에 있는 주름진 해제 버튼을 잡고 있어야 합니다.
- ACC를 ON 시킨 상태에서 프론트 패널을 제거할 때는, 해제 버튼 이외의 다른 버튼을 누르지 말아 야 합니다. 그렇지 않으면, 이 기능들이 실행됩니 다.

3. 분해한 프론트 패널을 함께 제공된 보호 케이스에넣 어 안전하게 보관하십시오.

프론트 패널을 다시 끼울 때

- 1. 반드시 내부 커버를 닫으십시오.
- 2. 프론트 패널이' 찰칵'소리를 낼 때까지 집어넣어 제자리에 고정시키십시오.

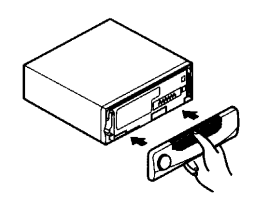

 $01$ 

#### 리모컨과 취급 방법

#### 리튬 배터리의 설치

� 스티어링 리모컨의 뒤에서 커버를 떼어내고 (+) 와 (-) 극의 방향을 바르게 맞춰 배터리를 집어넣 으십시오.

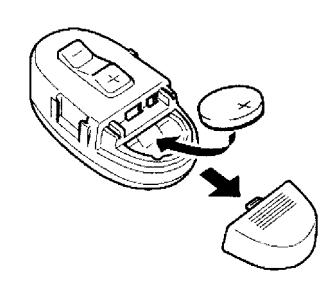

#### 리튬 배터리를 끼울 때

� 리튬 배터리를 빼내십시오.

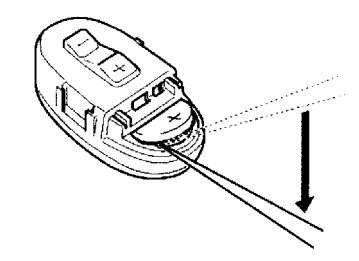

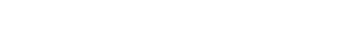

#### Ÿ  $\bullet$ 주의 사항

- � 반드시 CR2032 리튬 배터리만 사용하십시오.
- � 끝부분이 금속이 아닌 도구를 사용하여 본 제품 에 배터리를 끼우십시오.

### 경고

� 리튬 배터리는 어린이의 손이 닿지 않는 곳에 보 관하십시오. 배터리를 삼켰을 때는, 즉시 의사에 게 진료를 받으십시오.

### 4▲ <sub>주의:</sub>

- � 배터리는 절대로 충전, 분해, 가열하거나, 불에 던지지 말아 주십시오.
- � 반드시 CR2032(3V) 리튬 배터리만 사용하십시 오. 본 제품에는 다른 종류의 배터리를 사용하지 말아야 합니다.
- 금속 공구로 배터리를 취급하지 말아 주십시오.
- � 리튬 배터리는 다른 금속 물질과 함께 보관하지 말아 주십시오.
- � 사용한 배터리를 버릴 때는 공공 법규 또는 해당 지역의 환경 당국이 제정한 규정을 준수하십시 오.
- � 배터리를 장착할 때는 반드시 (+)극과 (-)극의 방향을 올바로 맞춰 끼우십시오.

 $(10)$ 

#### 데모 모드에 대하여

본 제품에는 Reverse mode, Feature DEMO, Motion DEMO의 세 가지 데모 모드가 있습니다.

#### Reverse mode(화면반전 모드)

약 30초 이내에 작동을 시작하지 않으면, 화면의 표 시가 되돌아가기 시작하며, 그런 다음에는 10초마다 계속하여 되돌아갑니다. 점화 스위치를 ACC 또는 ON에 놓고 본 제품의 전원을 OFF시킨 상태에서 5번 버튼을 누르면, Reverse mode가 취소됩니다. 5번 버튼을 다시 누르면, Reverse mode가 시작됩니다.

#### Feature DEMO(기능 데모)

점화 스위치를 ACC 또는 ON에 놓은 상태에서 본 제품의 전원을 OFF 시키고 4번 버튼을 누르면, Feature DEMO가 시작됩니다.

#### Motion DEMO(작동 데모)

점화 스위치를 ACC 또는 ON에 놓은 상태에서 본 제품의 전원을 OFF 시키고 6번 버튼을 누르면, Motion DEMO가 시작됩니다. Motion DEMO를 ON으로 설정하면, 프론트 패널이 약 30분마다 자동 으로 열리거나 닫힙니다.

#### 알아두기 Ÿ

- 자동차의 엔진을 OFF로 설정하였을 때 Feature DEMO 또는 Motion DEMO를 계속 작동시키면, 배터리가 방전될 수 있습니다.
- � 본 제품의 붉은 리드(ACC)는 반드시 점화 스위 치의 ON/OFF 기능과 연결된 단자에 연결해야 합 니다. 그렇게 하지 않으면, 자동차의 배터리가 방 전될 수 있습니다.
- � Feature DEMO와 Motion DEMO는 OFF로 기 본 설정되어 있습니다. 점화 스위치 또는 본 제품 의 전원을 끄면, Feature DEMO와 Motion DEMO가 자동으로 OFF 됩니다.

 $01$ 

#### 화면 표시부

00

본 기기에는 LCD 화면과 OEL 화면의 두 가지 화면 표시부가 있습니다. LCD 화면에는 각 소스에 대한 정보와 프론트 패널을 열거나 닫을 때 육안으로 볼 수 있는 기타 설정들에 관한 정보가 들어있습니다. OEL 화면에는 각 소스에 대한 정보와 프론트 패널을

열 때 육안으로 볼 수 있는 기타 설정들에 관한 정보 가 들어있습니다. 본 설명서에서는 주로 OEL 화면을 사용하는 방법에 대해 설명하고 있습니다.

#### LCD 화면(예: 내장형 CD 플레이어)

현재 재생중인 곡의 번호

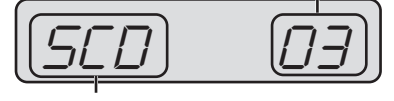

현재 재생중인 소스

#### OEL 화면(예: 내장형 CD 플레이어)

현재 재생중인 곡의 번호

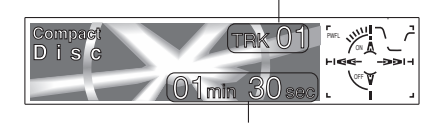

재생 시간

#### 초소형 프로세서의 재설정

초소형 프로세서는 다음과 같은 조건일 때 재설정해 야 합니다.

- � 설치 후 본 기기를 처음으로 사용하기 전에
- � 기기가 바르게 작동하지 않을 경우
- � 이상한 또는 엉뚱한 메시지가 화면에 나타날 때

볼펜 끝이나 그 외의 끝이 뾰족한 도구로 헤드 유닛에 서 RESET을 누르십시오.

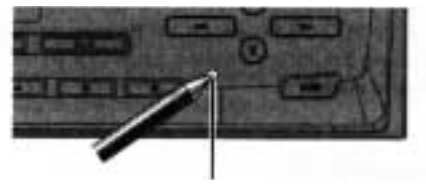

RESET 버튼

 $(12)$ 

### 시작하기 전에 가능하는 이 이 이 이 이 이 이 이 이 이 이 이 이 이 이 이 있다.

#### 주요 기능

#### CD 재생

음악 CD/CD-R/CD-RW를 재생할 수 있습니다.

#### MP3 파일의 재생

본 기기는 CD-ROM, CD-R 및 CD-RW 디스크에 기 록된 MP3 파일을 재생할 수 있습니다. ISO9660의 레벨 1과 레벨 2 및 Romeo와 Juliet 파일 시스템에 호환되는 디스크 기록을 재생할 수 있습니다.

#### WMA 파일의 재생

본 기기는 CD-ROM, CD-R 및 CD-RW 디스크의 WMA 파일을 재생할 수 있습니다. ISO9660의 레벨 1과 레벨 2 및 Romeo와 Juliet 파일 시스템에 호환 되는 디스크 기록을 재생할 수 있습니다.

#### WMA에 대하여

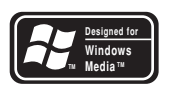

상자에 인쇄된 Windows MediaTM 로고는 본 제품 이 WMA 데이터를 재생할 수 있다는 것을 의미합니 다.

WMA는 Windows Media Audio의 약어로서 마이 크로소프트사가 개발한 오디오 압축 기술을 가리킵니 다. WMA 데이터는 Windows Media Player 버전 7, 7.1 또는 Windows XP의 Windows Media Player를 사용하여 암호화 할 수 있습니다.

마이크로소프트, Windows Media 및 Widows 로 고는 미국과 기타 국가에서 마이크로소프트사의 상표 또는 등록 상표입니다.

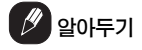

- � WMA 파일을 암호화하는 데 사용되는 응용 프로 그램 중에는 바르게 작동하지 않는 것도 있습니 다.
- WMA 파일, 앨범 이름 및 기타 텍스트 정보를 암호화하는 데 사용되는 프로그램 중에는 바르게 표시되지 않는 것도 있습니다.

### 전원 켜기/끄기

 $02<sup>2</sup>$ 

#### 본 기기의 전원을 켤 때

SOURCE를 눌러 본 기기의 전원을 켜십시오 SOURCE를 선택하면, 본 기기에 전원이 들어옵니 다.

#### 소스를 선택할 때

듣고 싶은 SOURCE를 선택하십시오. 내장형 CD 플레이어로 변환할 때는, 본 기기에 디스크를 넣으십 시오. (18쪽 참고.)

SOURCE를 눌러 소스를 선택하십시오. SOURCE를 계속 누르면, 아래와 같이 소스가 바뀝 니다.

내장형 CD 플레이어 ─ TV ─ 튜너 ─ 멀티 CD 플레 이어 ─ 외부 기기 1 ─ 외부 기기 2 ─ AUX

- $($   $/$  알아두기
- 다음의 경우에는 사운드 소스가 변경되지 않습니 다.
	- ─ 각 소스에 해당하는 제품이 본 기기에 연결되 어 있지 않았을 때
	- ─ 본 기기에 디스크를 넣지 않았을 때
	- $-$  멀티 CD 플레이어에 매거진을 설치하지 않았 을 때
	- $-$  AUX(외부 입력)가 OFF로 설정되어 있을 때 (45쪽 참고)
- � 외부 기기란 파이오니아 제품들(앞으로 출시될 기기 등)로서 비록 소스와 호환되지는 않지만 본 기기로 기본적인 기능을 제어할 수 있는 기기를 말합니다. 본 기기로 제어할 수 외부 기기는 두 개가 있습니다. 이 두 개의 외부 기기를 연결하 면, External Unit 1 또는 External Unit 2가 본 기기에 자동으로 설정됩니다.
- 본 기기의 청/백 리드가 자동차의 자동 안테나 릴 레이 제어 단자에 연결되어 있으면, 자동차의 자 동 안테나는 본 기기의 소스를 ON으로 설정할 때 자동으로 뽑아집니다. 안테나를 다시 넣으려면, 그 소스를 OFF로 변환시키십시오.

#### 본 기기의 전원을 끌 때

SOURCE를 1초 이상 길게 눌러 기기의 전원을 끄십 시오.

 $(14)$ 

# 라디오를 들을 때

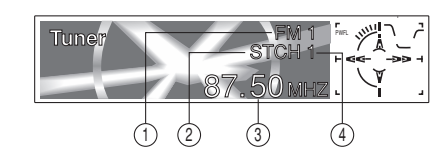

다음은 라디오를 작동하는 데 필요한 기본 순서입니 다. 더 첨단적인 튜너 작동은 16쪽에 설명되어 있습 니다.

### $\Omega$  중요 사항

북미, 중미 또는 남미에서 본 기기를 사용할 때는 AM 선국 스텝을 다시 설정하십시오(44쪽의"AM 선 국 스텝의 설정"을 참고).

- ① BAND 표시등 라디오를 맞출 대역, 즉 AM 또는 FM을 표시합 니다.
- ② STEREO (ST) 표시등 선택한 주파수가 스테레오로 방송되고 있다는 것 을 나타냅니다.
- ③ FREQUENCY 표시등 튜너에 맞춰진 주파수를 나타냅니다.
- ④ PRESET NUMBER 표시등 미리 설정된 것을 나타냅니다.

1. SOURCE를 눌러 튜너를 선택하십시오. Tuner가 표시될 때까지 SOURCE를 누르십시오.

2. VOLUME으로 사운드 레벨을 조정하십시오. 이것을 돌리면, 음량이 높아지거나 낮아집니다.

3. BAND를 눌러 대역을 선택하십시오. 원하는 대역, 즉 FM 중에서 FM1, FM2, FM3, 또 는 AM이 표시될 때까지 BAND를 누르십시오.

4. 수동 선국을 할 때는, ◀ 또는 ▶을 빠르게 누르십시오. 주파수가 한 단계씩 상하로 움직입니다.

#### 5. 자동 선국을 할 때는, ◀ 또는 ▶을 약 1초 동안 길 게 누른 다음, 손을 놓으십시오.

튜너는 수신 감도가 충분히 좋을 만큼 수신 세기가 강한 방송을 찾을 때까지 주파수를 검색합니다.

- ◀ 또는 ▶을 빨리 눌러도 자동 선국을 할 수 있 습니다.
- � ◀ 또는 ▶을 길게 누르면, 방송국을 건너 뛸 수 있습니다. 자동 선국은 버튼에서 손을 떼자마자 시작됩니다.

### █<u></u> ⊉0⊦두기

� 선택한 주파수가 스테레오로 방송되고 있을 때 는, STEREO(ST) 표시등에 불이 들어옵니다.

#### 03 튜 너

#### 튜너의 첨단 기능에 대하여

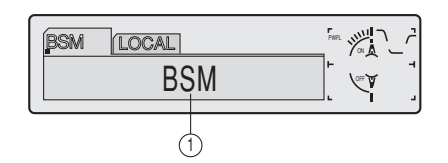

① FUNCTION 화면 기능의 상태를 나타냅니다.

#### 1. OPEN을 눌러 프론트 패널을 여십시오.

### 2. FUNCTION을 눌러 기능의 이름을 표시하십시오. FUNCTION을 계속 누르고 있으면 아래와 같이 기

능들이 바뀌어 나타납니다.  $BSM(7)$ 장 좋아하는 채널 기억 $)$  - LOCAL(로컬

자동 선국)

• 주파수 화면으로 돌아가려면, BAND를 누르십시오.

### $\Box$  알아두기

• 약 30초 이내에 기능을 작동하지 않으면, 화면은 자동으로 주파수 화면으로 돌아갑니다.

#### 방송 주파수를 저장하거나 불러올 때

PRESET TUNING 버튼 중 어느 하나를 누르면, 6 개까지의 방송 주파수를 간편하게 저장하여 나중에 버튼만 누르면 불러올 수 있습니다.

메모리에 저장하고 싶은 주파수를 찾았으면, 미리 설정 한 번호가 깜박거리기 시작할 때까지 PRESET TUNING 버튼을 누르십시오.

누른 번호가 PRESET NUMBER 표시등에 깜박거 린 다음, 계속 불이 켜집니다. 선택한 라디오 방송국 의 주파수가 메모리에 저장된 것입니다.

나중에 바로 이 PRESET TUNING 버튼을 누르면, 라디오 방송국 주파수를 메모리에서 불려옵니다.

#### $(\mathscr{P})$  알아두기

- � 3개의 FM 밴드와 6개의 AM 방송국 각각에 대해 6개씩, 최고 18개의 FM 방송국을 메모리에 저장 할 수 있습니다.
- ▲ 또는 ▼ 버튼을 사용하여 PRESET TUNING 버튼에 기억시킨 라디오 방송국을 불러낼 수 있 습니다.

 $(16)$ 

### 강한 신호에 맞출 때

.

로컬 자동 선국은 수신 감도가 충분히 좋을 만큼 수 신 세기가 강한 방송만 찾을 때 사용합니다.

#### 1. OPEN을 눌러 프론트 패널을 여십시오.

2. FUNCTION을 눌러 LOCAL을 선택하십시오. 화면에 LOCAL이 나타날 때까지 FUNCTION을 누 르십시오.

3. ▲을 눌러 로컬 자동 선국을 ON 시키십시오. 화면에 자동 선국 감도(예: Local 2)가 나타납니다

#### 4. ◀ 또는 ▶을 눌러 감도를 설정하십시오.

감도 레벨은 FM에는 4개, AM에는 2개가 각각 있습 니다.

FM: Local 1  $-$  Local 2  $-$  Local 3  $-$  Local 4 AM: Local  $1 -$  Local 2

Local 4로 설정하면, 수신 세기가 가장 강한 방송국 만 수신되고, 그 이하로 설정하면 점점 약한 순서의 방송국이 수신됩니다.

#### 5. 정상적인 자동 선국으로 돌아가고 싶을 때는, ▼을 눌러 로컬 자동 선국을 OFF 시키십시오.

Local: 화면에 OFF가 나타납니다.

#### 가장 강한 방송 주파수를 저장할 때

BSM(가장 좋아하는 채널 기억)은 PRESET TUNING 버튼 1-6에 수신 세기가 가장 강한 6개의 방송 주파수를 자동으로 저장하는 기능이며, 한 번 저장해 놓으면 버튼만 눌러 이 주파수로 맞출 수 있 습니다.

#### 1. OPEN을 눌러 프론트 패널을 여십시오.

#### 2. FUNCTION을 눌러 BSM을 선택하십시오.

BSM이 화면에 나타날 때까지 FUNCTION을 누르 십시오.

#### 3. ▲을 눌러 BSM을 ON 시키십시오.

BSM이 깜박거리기 시작합니다. BSM이 깜박거리고 있을 때, 6개의 가장 강한 방송 주파수가 신호 세기 순서로 PRESET TUNING 버튼에 저장됩니다. 저 장이 끝나면, BSM도 깜박거리는 것을 멈춥니다. • 저장을 취소할 때는 ▼을 누르십시오.

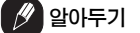

• 방송 주파수를 BSM에 저장하면, PRESET TUNING으로 저장했던 방송 주파수를 대신할 수 있습니다.

### 내장형 CD 플레이어

#### CD를 재생할 때

04

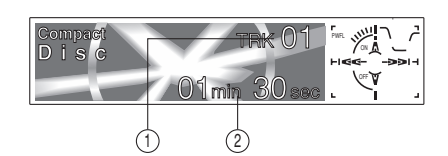

다음은 내장형 CD 플레이어로 CD를 재생할 때 필요 한 기본 순서입니다. 더 첨단적인 CD 작동 기능은 19쪽에서부터 설명합니다.

- ① TRACK NUMBER 표시등 현재 재생중인 곡을 나타냅니다.
- ② PLAY TIME 표시등 현재의 곡이 재생된 경과 시간을 나타냅니다.

# 1. EJECT를 누르십시오.

CD를 넣는 구멍이 나타납니다.

#### 2. CD를 CD 삽입 슬롯에 삽입하십시오.

자동으로 재생이 시작됩니다.

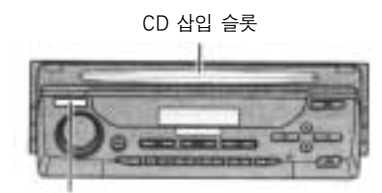

EJECT 버튼

- � EJECT를 눌러 CD를 배출할 수 있습니다.
- � 프론트 패널이 EJECT 위치(위의 그림)에 있으 면, EJECT, VOLUME, OPEN 및 ATT(리모컨 에 있음) 이외의 버튼들은 작동하지 않습니다.

3. CD를 삽입한 후, SOURCE를 눌러 내장형 CD 플 레이어를 선택하십시오. Compact Disc가 표시될 때까지 SOURCE를 누르

십시오.

#### 4. VOLUME을 눌러 음량을 조절하십시오.

이 버튼을 돌리면 음량이 높아지거나 낮아집니다.

5. 고속 감기 또는 되감기를 하려면, ◀ 또는 ▶을 길게 누르십시오.

6. 뒤로 또는 앞으로 건너뛰어 다른 곡을 찾고 싶을 때 는, ◀ 또는 ▶을 누르십시오.

▶을 누르면 다음 곡의 첫머리로 건너뜁니다.

◀을 한 번 누르면, 현재 곡의 첫머리로 건너뜁니다.

한 번 더 누르면, 앞의 곡으로 건너뜁니다.

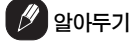

- � 내장형 CD 플레이어는 한 번에 한 개의 표준형 12cm 또는 8cm(싱글) CD를 재생합니다. 8cm CD를 사용할 때는 어댑터를 사용하지 말아 주십 시오.
- CD 삽입 슬롯에는 CD 이외의 다른 물건을 넣지 말아 주십시오.
- 디스크를 완전히 삽입하지 않았거나 또는 디스크 를 삽입한 후에도 재생이 되지 않으면, 디스크의 라벨이 있는 면이 위를 향하고 있는지 확인하십 시오. EJECT 버튼을 눌러 디스크의 손상 여부 를 점검한 다음에 다시 넣으십시오.
- MP3 또는 WMA가 재생되고 있을 때는 ▲과 ▼ 을 작동할 수 있습니다.
- � 내장형 CD 플레이어가 바르게 작동하지 않으면, ERROR-11과 같은 에러 메시지가 화면에 나타 날 수 있습니다. 50쪽의"내장형 CD 플레이어의 에러 메시지"를 읽어보십시오.

 $(18)$ 

### 내장형 CD 플레이어 The Old Contract (04)

#### 내장형 CD 플레이어의 첨단 기능에 대하여

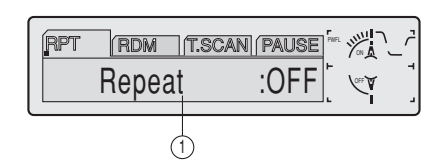

- ① FUNCTION 화면 기능의 상태를 나타냅니다.
- 1. OPEN을 눌러 프론트 패널을 여십시오.

2. FUNCTION을 눌러 기능 이름을 표시하십시오. FUNCTION을 계속 누르고 있으면, 아래와 같이 기

능들이 번갈아 나타납니다.  $RPT$ (반 복 재생 )  $RDM$  (무 작 위 재생 )  $-$ 

T.SCAN(곡 첫머리 재생─PAUSE(일시 정지)

• 재생 화면으로 복귀하려면, BAND을 누르십시오.

### $\mathscr{P}$  알아두기

• 기능을 약 30초 이내에 작동하지 않으면, 화면은 자동으로 재생 화면으로 돌아갑니다.

#### 재생을 반복할 때

반복 재생은 같은 곡을 반복하여 듣는 기능입니다.

1. OPEN을 눌러 프론트 패널을 여십시오.

### 2. FUNCTION을 눌러 RPT를 선택하십시오.

화면에 RPT가 나타날 때까지 FUNCTION을 누르십 시오.

#### 3. ▲을 눌러 반복 재생을 ON 시키십시오.

화면에 Repeat: ON이 나타납니다. 현재 재생중인 곡이 재생되고 나서 다시 재생됩니다.

#### 4. ▼을 눌러 반복 재생을 OFF 시키십시오.

화면에 Repeat: OFF가 나타납니다. 현재 재생중인 곡이 계속 재생된 다음, 다음 곡이 재생됩니다.

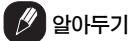

� 곡찾기 또는 고속 감기/되감기를 실행하면, 반복 재생이 자동으로 취소됩니다.

### 04

### 내장형 CD 플레이어

#### 무작위 순서로 곡을 재생할 때

무작위 재생은 CD에 있는 곡들을 무작위로 재생하는 기능입니다.

1. OPEN을 눌러 프론트 패널을 여십시오.

2. FUNCTION을 눌러 RDM을 선택하십시오. 화면에 RDM이 나타날 때까지 FUNCTION을 누르 십시오.

3. ▲을 눌러 무작위 재생을 ON 시키십시오. 화면에 Random: ON이 나타납니다. 곡이 무작위 순서로 재생됩니다.

4. ▼을 눌러 무작위 재생을 OFF 시키십시오. 화면에 Random: OFF가 나타납니다. 곡이 순서대 로 계속 재생됩니다.

#### CD의 곡을 곡 첫머리만 들을 때

곡 첫머리 재생은 CD에 수록된 각 곡을 처음의 10초 동안만 들을 수 있는 기능입니다.

#### 1. OPEN을 눌러 프론트 패널을 여십시오.

2. FUNCTION을 눌러 T.SCAN을 선택하십시오. 화면에 T.SCAN이 나타날 때까지 FUNCTION을 누 르십시오.

3. ▲을 눌러 곡 첫머리 재생을 ON 시키십시오. 화면에 Track Scan: ON이 나타납니다. 각 곡의 처 음 10초 부분이 재생됩니다.

4. 원하는 곡을 찾았을 때는, ▼을 눌러 곡 첫머리 재생 을 OFF 시키십시오.

화면에 Track Scan: OFF가 나타납니다. 곡이 계속 재생됩니다.

• 화면이 자동으로 재생 화면으로 돌아갔으면, FUNCTION을 눌러 T.SCAN을 다시 선택하십 시오.

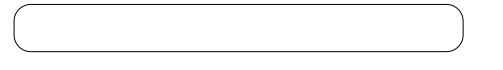

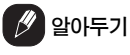

� CD의 곡 첫머리 재생이 끝난 후, 곡이 정상적으 로 다시 재생되기 시작합니다.

#### CD 재생을 일시 정지할 때

CD의 재생을 일시적으로 정지할 수 있는 기능입니 다.

1. OPEN을 눌러 프론트 패널을 여십시오.

2. FUNCTION을 눌러 PAUSE를 선택하십시오. 화면에 PAUSE가 나타날 때까지 FUNCTION을 누 르십시오.

3. ▲을 눌러 일시 정지를 ON 시키십시오. 화면에 Pause: ON이 나타납니다. 현재 재생중인 곡이 일시 정지됩니다.

#### 4. ▼을 눌러 일시 정지를 OFF 시키십시오.

화면에 Pause: OFF가 나타납니다. 일시 정지했던 위치에서 다시 재생이 시작됩니다.

• PAUSE를 눌러도 일시 정지 기능이 ON 또는 OFF 됩니다.

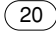

### 내장형 CD 플레이어 The Old Contract (04)

#### 디스크 타이틀 기능을 사용할 때

CD의 타이틀을 입력하고 그 타이틀을 표시할 수 있 는 기능입니다. 타이틀을 입력한 CD를 나중에 삽입 하면, 그 CD의 타이틀이 표시됩니다.

#### 디스크 타이틀을 입력할 때

디스크 타이틀 입력은 내장형 CD 플레이어에 최대 10개의 글자로 49개의 디스크 타이틀을 입력할 수 있는 기능입니다.

1. 타이틀을 입력하고 싶은 CD를 재생하십시오. 상세 한 내용을 알고 싶거나 작동에 대하여 알고

#### 2. OPEN을 눌러 프론트 패널을 여십시오.

3. 화면에 TITLE이 나타날 때까지 FUNCTION을 길 게 누르십시오.

� CD TEXT 디스크를 재생하고 있을 때는, TITLE 로 변환할 수 없습니다. 디스크 타이틀은 이미 CD TEXT 디스크에 입력되어 있을 것이기 때문 입니다.

#### 4. 1번 버튼을 눌러 원하는 문자를 선택하십시오.

1번 버튼을 계속 누르고 있으면, 아래와 같이 문자가 바뀌어 나타납니다.

Alphabet(대문자), Numbers와 Symbols ─ Alphabet(소문자)

� 2번 버튼을 눌러 Numbers와 Symbols를 입력 할 수도 있습니다.

#### 5. ▲ 또는 ▼을 눌러 영문 문자를 선택하십시오.

▲을 누를 때마다 A B C ... X Y Z 순서로 영문자가 표시되고, 1 2 3 ... @ # < 순서로 숫자와 기호가 표 시됩니다. ▼을 누를 때마다, Z Y X ... C B A와 같 이 역순으로 문자가 표시됩니다.

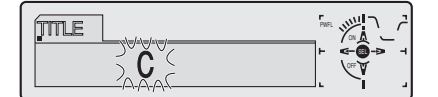

#### 6. ▶을 눌러 커서를 다음 문자의 위치로 이동하십시오.

원하는 문자가 표시되면, ▶을 눌러 그 다음 위치로 커서를 이동한 다음, 다음 문자를 선택하십시오. ◀ 을 누르면 화면상에서 뒤로 이동합니다.

#### 7. 타이틀을 입력한 후에는 ▶을 눌러 커서를 마지막 위치로 이동하십시오.

▶을 한 번 더 누르면, 입력된 타이틀이 메모리에 저 장됩니다.

#### 8. BAND를 눌러 재생 화면으로 돌아가십시오.

### ි∕⁄ ) 알아두기

- � 타이틀은 내장형 CD 플레이어에서 디스크를 빼낸 후에도 메모리에 남으며, 디스크를 다시 삽입하 면 불러올 수 있습니다.
- � 48개의 디스크에 대한 데이터를 메모리에 저장한 후에는, 새 디스크에 대한 데이터가 가장 오래된 데이터에 덮어쓰기가 됩니다.
- � 멀티 CD 플레이어를 연결하면, 최대 100개의 디스 크에 대한 디스크 타이틀을 입력할 수 있습니다.

### 내장형 CD 플레이어

#### 디스크 타이틀을 표시할 때

04

디스크 타이틀이 입력된 디스크는 그 타이틀을 표시 할 수 있습니다.

#### 1. OPEN을 눌러 프론트 패널을 여십시오.

#### 2. DISPLAY를 누르십시오.

DISPLAY를 계속 누르고 있으면, 설정이 아래와 같 이 바뀌며 나타납니다.

PLAYBACK MODE(재생 시간)─Disc Title(디스 크 타이틀)

Disc Title을 선택하면, 현재 재생중인 디스크의 타 이틀이 화면에 나타납니다.

• 현재 재생중인 디스크에 타이틀이 입력되어 있지 않으면, NO Title이 표시됩니다.

#### CD TEXT 기능을 사용할 때

제조 과정에서 디스크에 어떤 정보를 암호화시켜 놓 은 디스크가 있습니다. 이러한 디스크에는 CD 타이 틀, 곡 타이틀, 아티스트의 이름 및 재생 시간과 같 은 정보가 들어있으며, 이를 CD TEXT 디스크라고 부릅니다. 이처럼 특수하게 암호화된 CD TEXT 디 스크는 아래의 기능을 지원합니다.

 $\cdot$  CD TEXT 디스크를 재생하고 있을 때,  $\bigcirc$ 가 표시됩니다.

#### CE TEXT 디스크의 타이틀을 표시할 때

1. OPEN을 눌러 프론트 패널을 여십시오.

2. CD TEXT 디스크를 재생하면서 DISPLAY를 누 르십시오.

DISPLAY를 계속 누르고 있으면, 설정이 아래와 같 이 바뀌면서 나타납니다.

PLAYBACK MODE(재생 시간)─Disc Title(디스 크 타이틀)─DiscArtist Name(디스크 아티스트 이 름 )─Track Title(곡 타이틀 )─TrackArtist Name(곡 아티스트 이름)

� CD TEXT 디스크에 특수 정보가 기록되어 있지 않으면, NO XXXX가 표시됩니다(예: NO T-Artist Name).

#### 화면에서 타이틀을 검색할 때

본 기기는 Disc Title, DiscArtist Name, Track Title 및 TrackArtist Name에 대해 앞의 16글자로 만 표시할 수 있습니다. 기록된 정보가 16글자를 넘 으면, 왼쪽으로 텍스트를 검색하여 나머지 타이틀을 볼 수 있습니다.

#### 1. OPEN을 눌러 프론트 패널을 여십시오.

2. 타이틀이 왼쪽으로 검색되기 시작할 때까지 DISPLAY를 누르십시오.

타이틀의 나머지가 화면에 나타납니다.

 $\binom{22}{ }$ 

### MP3/WMA 플레이어 Dollar Dollar (05) 05

#### MP3/WMA를 재생할 때

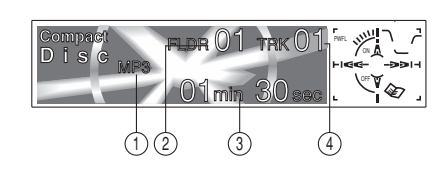

다음은 내장형 CD 플레이어로 MP3/WMA를 재생할 때 필요한 기본 순서입니다. 더 첨단적인 MP3/WMA 기능은 25쪽에서 설명합니다.

- ① MP3(WMA) 표시등
- MP3(WMA) 파일이 재생중일 때 표시됩니다. ② FOLDER NUMBER 표시등
- 현재 재생중인 폴더 번호가 표시됩니다. ③ PLAY TIME 표시등
- 현재 곡의 재생이 경과된 시간을 표시합니다. ④ TRACK NUMBER 표시등
- 현재 재생중인 곡(파일)이 표시됩니다.

### 1. EJECT를 누르십시오.

CD 삽입 슬롯이 나타납니다.

#### 2. CD─ROM을 CD 삽입 슬롯에 넣으십시오. 자동으로 재생이 시작됩니다.

CD 삽입 슬롯

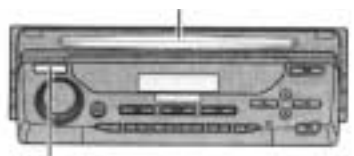

EJECT 버튼

- � EJECT를 눌러 CD─ROM을 배출시킬 수 있습니다.
- 프론트 패널이 EJECT 위치(위의 그림)에 있으면, EJECT, VOLUME, OPEN 및 ATT(리모컨에 있 음) 이외의 다른 버튼을 작동을 하지 않습니다.

#### 3. CD─ROM을 삽입한 후, SOURCE를 눌러 내장형 CD 플레이어를 선택하십시오.

Compact Disc가 표시될 때까지 SOURCE를 누르 십시오.

#### 4. VOLUME을 사용하여 음량을 조절하십시오.

이 버튼을 돌리면, 음량이 높아지거나 낮아집니다.

#### 5. ▲ 또는 ▼을 눌러 폴더를 선택하십시오.

- MP3/WMA 파일이 기록되어 있지 않은 폴더는 선택할 수 없습니다.
- � ▼을 2초 이상 길게 누르면, 폴더 01(ROOT)로 돌아갑니다. 그러나, 폴더 01(ROOT)에 파일이 들어있지 않으면, 폴더 02에서부터 재생이 시작 됩니다.

#### 6. 고속 감기 또는 되감기를 실행하려면, ◀ 또는 ▶을 길게 누르십시오.

�이것은 현재 재생중인 파일에 대해서만 고속 감기 와 되감기 작동을 하는 것입니다. 이 작동은 앞의 파일 또는 다음 파일에 도달할 때 취소됩니다.

#### 7. 뒤로 또는 앞으로 건너뛰어 다른 곡으로 가고 싶으 면, ◀ 또는 ▶을 누르십시오.

▶을 누르면, 다음 곡의 첫머리로 건너뜁니다. ◀을 한 번 누르면, 현재 곡의 첫머리로 건너뜁니다. 한 번 더 누르면, 앞의 곡으로 건너뜁니다.

### $\mathscr{D}$  알아두기

- ID3 태그가 붙어있는 MP3 디스크를 재생할 때는,  $\bigotimes$  가 표시됩니다.
- MP3 또는 WMA 파일이 있는 디스크 또는 CD-EXTRA와 MIXED─MODE CD같은 오디오 데이 터(CD─DA)가 있는 디스크를 재생할 때는, BAND로 MP3/WMA와 CD─DA 모드를 선택하 여 이 두 종류의 디스크를 재생할 수 있습니다.
- � MP3/WMA 파일과 오디오 데이터(CD─DA) 중 에서 선택하면, 디스크의 첫 곡이 재생되기 시작 합니다.
- 내장형 CD 플레이어는 CD-ROM에 기록된 MP3 또는 WMA 파일을 재생할 수 있습니다. (51쪽과 52쪽을 읽어보십시오.)

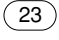

### MP3/WMA 플레이어

- � CD 삽입 슬롯에는 CD 이외의 다른 물건을 넣지 마십시오.
- 재생이 시작되는 시간과 사운드가 나오는 시간 사이에는 지연이 생길 수 있습니다. 이것은 특히, 멀티 세션과 많은 폴더를 재생할 때 그렇습니다. 이를 읽힐 때, Format Read가 표시됩니다.
- 디스크를 완전히 삽입하지 않았거나, 디스크를 삽입한 후에도 디스크가 재생되지 않을 경우에 는, 디스크의 라벨이 있는 면이 위를 향하고 있는 지 확인하십시오. EJECT버튼을 눌러 디스크를 배출시키고 디스크의 손상 여부를 점검한 다음에 다시 넣으십시오.
- 재생은 파일 번호순으로 실행됩니다. 파일이 없 는 폴더는 건너뛰어집니다. (폴더 01(ROOT)에 파일이 없을 경우, 재생은 폴더 02부터 시작됩니 다.))
- � VBR(가변 비트 전송 속도) 파일로 기록된 파일을 재생할 때, 고속 감기 또는 되감기 동작을 사용할 경우에는 재생이 바르게 실행되지 않습니다.
- � 삽입한 디스크에 재생 가능한 파일이 없으면, No Audio가 표시됩니다.
- 고속 감기 또는 되감기를 할 때는 사운드가 나오 지 않습니다.
- � 내장형 CD 플레이어가 바르게 작동하지 않으면, ERROR-11과 같은 에러 메시지가 화면에 나타 날 수 있습니다. 50쪽의"내장형 CD 플레이어의 에러 메시지"를 읽어보십시오.

 $05$ 

 $(24)$ 

### MP3/WMA 플레이어 05 05 05 06 06 06 06 06 06 07 08 07 08 07 08 07 08 08 07 08 08 07 08 07 08 07 08 07 08 07 08 07 0

#### 내장형 CD 플레이어(MP3/WMA)의 첨단 기능에 대하여

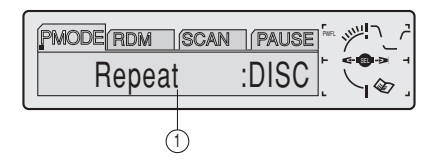

- ① FUNCTION 화면 기능의 상태를 나타냅니다.
- 1. OPEN을 눌러 프론트 패널을 여십시오.

#### 2. FUNCTION을 눌러 기능 이름을 표시하십시오.

FUNCTION을 계속 누르고 있으면, 기능이 아래와 같이 바뀌면서 나타납니다.

PMODE(반복 재생)─RDM(무작위 재생)─ SCAN(곡 첫머리 재생)─PAUSE(일시 정지)

� 재생 화면으로 되돌아가려면, BAND를 누르십시 오.

### 알아두기

• 약 30초 이내에 기능을 작동하지 않으면, 화면은 재생 화면으로 자동 복귀합니다.

#### 반복하여 재생할 때

MP3/WMA 재생의 경우, FOLDER(폴더 반복 재 생), TRK(한 곡 반복 재생), 및 DISC(모든 곡 반 복 재생)의 세 가지 재생 범위가 있습니다.

#### 1. OPEN을 눌러 프론트 패널을 여십시오.

2. FUNCTION을 눌러 PMODE를 선택하십시오. 화면에 PMODE가 나타날 때까지 FUNCTION을 누르 십시오.

#### 3. ◀ 또는 ▶을 눌러 반복 범위를 선택하십시오.

원하는 반복 범위가 화면에 표시될 때까지 ◀ 또는 ▶을 누르십시오.

- $\cdot$  FOLDER  $-$  재생중인 폴더가 반복됩니다.
- $\cdot$  TRK  $-$  재생중인 곡이 반복됩니다.
- $\cdot$  DISC  $-$  폴더 전체가 반복됩니다.

### $\mathscr{Y}$  알아두기

- � 반복 재생 중에 다른 폴더를 선택하면, 반복 재생 범위가 DISC(전체 반복)으로 바뀝니다.
- TRK(한 곡 반복 재생)를 하고 있는 중에, 곡찾 기 또는 고속 감기/되감기를 실행하면, 반복 재생 범위가 FOLDER(폴더 반복 재생)로 바뀝니다.
- FOLDER를 선택하면, 그 폴더의 서브 폴더는 재생할 수 없습니다.

### 05

.

### MP3/WMA 플레이어

#### 무작위 순서로 곡을 재생할 때

무작위 재생은 F.RANDOM(폴더 반복 재생)과 RANDOM(전체 반복 재생)의 재생 범위 내에서 무 작위 순으로 곡을 재생하는 기능입니다.

#### 1. 반복 범위를 선택하십시오.

25쪽의"반복하여 재생할 때"를 읽어보십시오

2. OPEN을 눌러 프론트 패널을 여십시오.

3. FUNCTION을 눌러 RDM을 선택하십시오. RDM이 화면에 표시될 때까지 FUNCTION을 누르 십시오.

4. ▲을 눌러 무작위 재생을 ON 시키십시오.

화면에 Random: ON이 표시됩니다. 앞에서 선택한 F.RANDOM(폴더 반복 재생) 또는 RANDOM(전체 반복 재생) 중에서 무작위로 곡이 재생됩니다.

#### 5. ▼을 눌러 무작위 재생을 OFF 시키십시오.

화면에 Random: OFF가 표시됩니다. 곡이 순서대 로 재생을 계속합니다.

# $\mathscr{Y}$  알아두기

• 재생 범위를 디스크 반복으로 설정하면, 모든 폴 더의 곡들이 무작위 순으로 재생됩니다.

#### 폴더와 곡의 첫머리를 재생할 때

T.SCAN(폴더 반복 재생)을 사용하고 있을 때는, 선 택한 폴더에 있는 각 곡의 첫머리가 약 10초 동안 재 생됩니다. F.SCAN(전체 반복 재생)을 사용하고 있 을 때는, 각 폴더에 있는 첫 곡의 첫머리가 약 10초 동안 재생됩니다.

#### 1. 반복 범위를 선택하십시오.

25쪽의"반복하여 재생할 때"를 읽어보십시오.

#### 2. OPEN을 눌러 프론트 패널을 여십시오.

3. FUNCTION을 눌러 SCAN을 선택하십시오. 화면에 SCAN이 나타날 때까지 FUNCTION을 누르 십시오.

#### 4. ▲을 눌러 곡 첫머리 재생을 ON 시키십시오.

화면에 Scan: ON이 표시됩니다. 현재 폴더에 있는 각 곡(또는 각 폴더의 처음 곡)의 처음 10초가 재생 됩니다.

#### 5. 원하는 곡(또는 폴더)을 찾으면, ▼을 눌러 곡 첫머 리 재생을 OFF 시키십시오.

화면에 Scan: OFF가 표시됩니다. 곡(또는 폴더)이 계속하여 재생됩니다.

• 화면이 자동으로 재생 화면으로 되돌아가면, FUNCTION을 눌러 다시 SCAN을 선택하십시 오.

### $\mathscr{Y}$ ) 알아두기

- 곡 첫머리 재생을 시작했던 곡(또는 폴더)으로 돌 아가면, 곡 첫머리 재생이 취소됩니다.
- � 곡의 반복 재생 중에, 곡 첫머리 반복 재생을 ON 시키면, 재생 범위가 폴더 반복 재생으로 바뀌고 곡 첫머리 재생이 시작됩니다.

 $\boxed{26}$ 

### MP3/WMA 플레이어 05 05 05 05 05 05 05 06 06 06 06 06 07 08 07 08 07 08 07 08 08 07 08 07 08 07 08 08 07 08 07 08 0

#### MP3/WMA 재생을 일시 정지시킬 때

일시 정지는 MP3/WMA의 재생을 일시적으로 정지 시키는 기능입니다.

#### 1. OPEN을 눌러 프론트 패널을 여십시오.

#### 2. FUNCTION을 눌러 PAUSE를 선택하십시오.

화면에 PAUSE가 나타날 때까지 FUNCTION을 누르 십시오.

#### 3. ▲을 눌러 일시 정지를 ON 시키십시오.

화면에 Pause: ON가 표시됩니다. 현재 트랙의 재 생이 일시정지 됩니다.

### 4. ▼을 눌러 일시 정지를 OFF 시키십시오.

화면에 Pause: OFF가 표시됩니다. 일시 정지를 ON 시켰을 때의 그 위치에서 재생이 다시 시작됩니 다.

� PAUSE를 눌러도 일시 정지 기능을 ON 또는 OFF 시킬 수 있습니다.

#### MP3/WMA의 타이틀을 표시할 때

#### 1. OPEN을 눌러 프론트 패널을 여십시오.

#### 2. MP3/WMA 디스크를 재생할 때 DISPLAY를 누 르십시오.

DISPLAY를 계속하여 누르고 있으면, 설정이 아래 와 같이 바뀌어 나타납니다.

PLAYBACK MODE(재생 시간)─Folder Name(폴 더 이름)─File Name(파일 이름)─Track Tile(곡 타이틀)─Artist Name(아티스트 이름)─Album Title(앨범 타이틀)─BIT RATE(비트 전송 속도)

- VBR(가변 비트 전송 속도) 파일로 기록된 파일 을 재생할 때는, BIT RATE로 변환한 후에도 BIT RATE 값이 표시되지 않습니다.
- MP3/WMA 디스크에 특정 정보가 기록되어 있 지 않을 때는, NO XXXX가 표시됩니다(예: NO Artist Name).
- WMA 파일을 암호화하기 위해 어떤 응용 프로그 램이 사용되었을 경우, 앨범 이름과 기타 텍스트 정보가 바르게 표시되지 않을 수 있습니다.

#### 화면에서 타이틀을 검색할 때

본 기기는 Folder Name, File Name, Track Title, Artist Name 및 Album Title을 앞의 16글자로만 표 시할 수 있습니다. 기록된 정보가 16글자를 넘으면, 왼쪽으로 텍스트를 검색하여 나머지 타이틀을 볼 수 있습니다.

#### 1. OPEN을 눌러 프론트 패널을 여십시오.

2. 타이틀이 왼쪽으로 검색되기 시작할 때까지 DISPLAY를 길게 누르십시오. 타이틀의 나머지가 화면에 나타납니다.

### 멀티 CD 플레이어

#### CD를 재생할 때

06

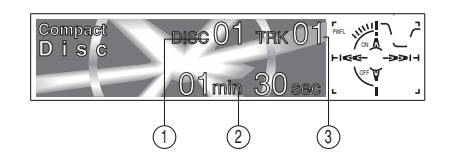

본 기기로 별매품인 멀티 CD 플레이어를 제어할 수 있습니다. 다음은 멀티 CD 플레이어로 CD를 재생할 때 필요한 기본 순서입니다. 더 첨단적인 CD 기능은 29페이지에서부터 설명합니다.

- ① DISC NUMBER 표시등 현재 재생중인 디스크를 나타냅니다.
- ② PLAY TIME 표시등 현재 곡의 재생이 경과된 시간을 나타냅니다.
- ③ TRACK NUMBER 표시등 현재 진행중인 곡을 나타냅니다.
- 1. SOURCE를 눌러 멀티 CD 플레이어를 선택하십시오.

#### 2. VOLUME을 사용하여 음량을 조절하십시오.

이 버튼을 돌리면 음량이 높아지거나 낮아집니다.

#### 3. 1에서 6까지의 버튼으로 듣고 싶은 디스크를 선택 하십시오.

1에서 6까지에 입력된 디스크의 경우, 해당 버튼을 누르기만 하면 됩니다.

7에서 12에 입력된 디스크를 선택하고 싶을 때는, 화면에 디스크 번호가 나타날 때까지 디스크 7에 대 해 1번과 같이 해당 번호를 길게 누르면 됩니다.

• 또한 ▲/▼을 눌러 디스크를 연속적으로 선택할 수 있습니다.

4. 고속 감기 또는 되감기를 실행하려면, ◀ 또는 ▶을 길게 누르십시오.

#### 5. 뒤로 또는 앞으로 건너뛰어 다른 곡을 찾을 때는 ◀ 또는 ▶을 누르십시오.

▶을 누르면, 다음 곡의 처음으로 건너뜁니다. ◀을 한 번 누르면, 현재 곡의 처음으로 건너뜁니다. 한 번 더 누르면, 앞의 곡으로 건너뜁니다.

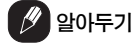

- � 멀티 CD 플레이어가 준비 동작을 하고 있을 때 는, Ready가 표시됩니다.
- � 멀티 CD 플레이어가 바르게 작동하지 않을 때는, ERROR─11과 같은 에러 메시지가 표시될 수 있습니다. 멀티 CD 플레이어의 사용 설명서를 참 고하십시오.
- � 멀티 CD 플레이어의 매거진에 디스크가 들어 있 지 않으면, NO DISC가 표시됩니다.

#### 50장 디스크 용량의 멀티 CD 플레이어

50장 디스크 용량의 멀티 CD 플레이어에는 본 설명 서에 언급된 기능들만 지원됩니다.

 $(28)$ 

### 멀티 CD 플레이어 TELERA (1998년 - 1998년 - 1999년 - 1999년 - 1999년 - 1999년 - 1999년 - 1999년 - 1999년 - 1999년 - 1999년 - 199<br>대한민국의 대한민국의 대한민국의 대한민국의 대한민국의 대한민국의 대한민국의 대한민국의 대한민국의 대한민국의 대한민국의 대한민국의 대한민국의 대한민국의 대한민국의 대한민국의 대한민국의 대한민국의 대한

#### 멀티 CD 플레이어의 첨단 기능에 대하여

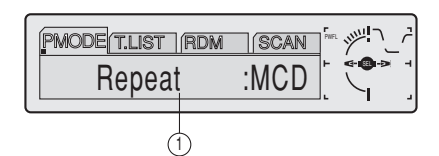

① FUNCTION 화면 기능의 상태를 나타냅니다.

#### 1. OPEN을 눌러 프론트 패널을 여십시오.

#### 2. FUNCTION을 눌러 기능 이름을 표시하십시오.

FUNCTION을 계속하여 누르고 있으면, 기능이 아 래와 같이 바뀌어 나타납니다.

PMODE(반복 재생)─T.SCAN(디스크 타이틀 목 록)─RDM(무작위 재생)─SCAN(곡 첫머리 재생) ─ ITS-P(ITS 재생)─PAUSE(일시 정지)─ COMP(압축과 DBE)

� 재생 화면으로 되돌아가려면, BAND를 누르십시오.

### $(\mathscr{P})$ 알아두기

• 약 30초 이내에 기능을 작동하지 않으면, 화면은 재생 화면으로 자동 복귀합니다.

### 반복하여 재생할 때

멀티 CD 플레이어의 경우에는, MCD(멀티 CD 플레 이어 반복 재생), TRK(한 곡 반복 재생), 및 DISC(디스크 반복 재생)의 세 가지 반복 재생 범위 가 있습니다.

1. OPEN을 눌러 프론트 패널을 여십시오.

2 FUNCTION을 눌러 PMODE를 선택하십시오. 화면에 PMODE가 나타날 때까지 FUNCTION을 누 르십시오.

 $\beta$ 하는 반복 재생 범위가 화면에 나타날 때까지 < 또는 ▶을 누르십시오.

#### 3 ◀ 또는 ▶을 눌러 원하는 반복 범위를 선택하십시오.

원하는 반복 범위가 화면에 나타날 때까지 ◀ 또는 ▶을 누르십시오.

- MCD--멀티 CD 플레이어의 모든 디스크를 반복 재생합니다.
- $\cdot$  TR  $-$ 현재의 곡만 반복 재생합니다.
- DISC-현재 디스크를 반복 재생합니다.

#### 알아두기

- � 반복 재생 중에 다른 디스크를 선택하면, 반복 재 생 범위가 MCD(멀티 CD 플레이어 반복 재생)로 바뀝니다.
- TRK(한 곡 반복 재생)를 하고 있는 중에 곡찾기 또는 고속 감기/되감기를 실행하면, 반복 재생 범 위가 DISC(디스크 반복 재생)로 바뀝니다.

### 멀티 CD 플레이어

06

#### 무작위 순서로 곡을 재생할 때

무작위 재생은 RANDOM(멀티 CD 플레이어 반복 재생)과 D.RANDOM(디스크 반복 재생) 내에서 무 작위 순서로 곡을 재생할 수 있는 기능입니다.

#### 1. 반복 재생 범위를 선택하십시오.

29쪽의"반복하여 재생할 때"를 읽어보십시오.

#### 2. OPEN을 눌러 프론트 패널을 여십시오.

3. FUNCTION을 눌러 RDM을 선택하십시오. 화면에 RDM이 나타날 때까지 FUNCTION을 누르 십시오.

### 4. ▲을 눌러 무작위 재생을 ON 시키십시오.

화면에 Random: ON이 표시됩니다. 앞에서 선택한 RANDOM(멀티 CD 플레이어 반복 재생) 또는 D.RANDOM(디스크 반복 재생) 범위 내에서 무작 위 순으로 곡들이 재생됩니다.

#### 5. ▼을 눌러 무작위 재생을 OFF 시키십시오.

화면에 Random: OFF가 표시됩니다. 곡이 순서대 로 계속 재생됩니다.

#### CD와 곡의 첫머리를 재생할 때

(디스크 반복 재생)을 사용하고 있을 때는, 선택한 디스크의 각 곡의 첫머리가 약 10초 동안 재생됩니 다. (멀티 CD 플레이어 반복 재생)을 사용하고 있을 때는, 각 디스크의 처음 곡의 첫머리다 약 10초 동안 재생됩니다.

#### 1. 반복 범위를 선택하십시오.

29쪽의"반복하여 재생할 때"를 읽어보십시오.

2. OPEN을 눌러 프론트 패널을 여십시오.

3. FUNCTION을 눌러 프론트 패널을 여십시오.

화면에 SCAN이 나타날 때까지 FUNCTION을 누르 십시오.

#### 4. ▲을 눌러 곡 첫머리 재생을 ON 시키십시오.

화면에 Scan: ON이 나타납니다. 현재 디스크의 각 곡(또는 각 디스크의 첫 곡)의 처음 10초 분량이 재 생됩니다.

#### 5. 원하는 곡(또는 디스크)을 찾았으면, ▼을 눌러 곡 첫머리 재생을 OFF 시키십시오.

화면에 Scan: OFF가 나타납니다. 곡(또는 디스크) 은 계속 재생됩니다.

• 화면이 자동으로 재생 화면으로 복귀되었으면, FUNCTION을 눌러 SCAN을 다시 선택하십시오.

### $(\mathscr{P})$  알아두기

� 곡 또는 디스크의 첫머리 재생이 끝나면, 곡이 정 상적으로 다시 재생을 시작합니다.

#### CD 재생을 일시 정지할 때

일시 정지는 CD의 재생을 일시적으로 멈추게 하는 기능입니다.

#### 1. OPEN을 눌러 PAUSE를 선택하십시오.

2. FUNCTION을 눌러 PAUSE를 선택하십시오. 화면에 PAUSE가 나타날 때까지 FUNCTION을 누 르십시오.

3. ▲을 눌러 일시 정지를 ON 시키십시오.화면에 Pause: ON이 나타납니다. 현재 곡의 재생이 일시 정지됩니다.

#### 4. ▼을 눌러 일시 정지를 OFF 시키십시오.

화면에 Pause: OFF가 나타납니다. 일시 정지를 ON 시킨 바로 그 지점에서 다시 재생이 시작됩니다.

� PAUSE를 눌러도 일시 정지를 ON 또는 OFF 시 킬 수 있습니다.

 $\boxed{30}$ 

### 멀티 CD 플레이어 TELERA (1998년 - 1998년 - 1999년 - 1999년 - 1999년 - 1999년 - 1999년 - 1999년 - 1999년 - 1999년 - 1999년 - 199<br>대한민국의 대한민국의 대한민국의 대한민국의 대한민국의 대한민국의 대한민국의 대한민국의 대한민국의 대한민국의 대한민국의 대한민국의 대한민국의 대한민국의 대한민국의 대한민국의 대한민국의 대한민국의 대한

#### ITS 재생 목록을 사용할 때

ITS(순간 곡 선택 기능)는 멀티 CD 플레이어 매거진 에 들어 있는 곡들 중에서 좋아하는 곡들의 목록을 만들 수 있는 기능입니다. 좋아하는 곡을 재생 목록 에 추가한 후, ITS를 ON 시키면 선택한 곡들을 재 생할 수 있습니다.

#### ITS 프로그래밍으로 재생 목록을 만들 때

ITS를 사용하여 최대 100개의 디스크(디스크 타이틀 이 있는)에 대해 디스크 당 99개의 곡을 입력하여 재 생할 수 있습니다. (CDX─P1270과 CDX─P670 이 전에 출시된 멀티 CD 플레이어의 경우에는 24개의 곡만 재생 목록에 저장할 수 있습니다.)

1. 프로그램을 하고자 하는 CD를 재생하십시오.

▲ 또는 ▼을 눌러 CD를 선택하십시오.

#### 2. OPEN을 눌러 프론트 패널을 여십시오.

#### 3. 화면에 TITLE이 나타날 때까지 FUNCTION을 길 게 누른 다음, FUNCTION을 눌러 ITS를 선택하십시 오.

TITLE이 표시된 후, FUNCTION을 계속하여 누르 면, 다음의 기능들이 화면에 나타납니다. TITLE(디스크 타이틀 입력)─ITS(ITS 프로그래밍)

#### 4. ◀ 또는 ▶을 눌러 원하는 곡을 선택하십시오.

#### 5. ▲을 눌러 현재 재생중인 곡을 재생 목록에 저장하 십시오.

화면에 ITS Input이 잠깐 표시되고 현재 재생중인 선 택 곡이 재생 목록에 추가됩니다. 그런 다음, 화면에 는 ITS가 다시 나타납니다.

#### 6. BAND를 눌러 재생 화면으로 복귀하십시오.

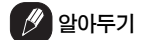

• 100개의 디스크에 대한 데이터를 메모리에 저장 한 후에는, 새 디스크의 데이터를 먼저 데이터에 덮어쓰기할 수 있습니다.

#### ITS 재생 목록으로 재생할 때

ITS 재생은 ITS 재생 목록에 입력한 곡들을 재생할 수 있는 기능입니다. ITS 재생을 ON 시키면, 멀티 CD 플레이어의 ITS 재생 목록에 있는 곡들이 재생을 시작합니다.

1. 반복 범위를 선택하십시오.

29페이지의"반복하여 재생할 때"를 읽어보십시오.

#### 2. OPEN을 눌러 프론트 패널을 여십시오.

3. FUNCTION을 눌러 ITS-P를 선택하십시오. 화면에 ITS-P가 나타날 때까지 FUNCTION을 누르 십시오.

#### 4. ▲을 눌러 ITS 재생을 ON 시키십시오.

화면에 ITS─Play: ON이 나타납니다. 먼저 선택한 MCD(멀티 CD 플레이어 반복 재생) 또는 DISC(디 스크 반복 재생) 내에서 재생 목록의 곡들이 재생되 기 시작합니다.

� 현재 범위에 있는 곡들이 ITS 재생으로 프로그램 되 어 있지 않을 경우에는 ITS Empty가 표시됩니다.

#### 5. ▼을 눌러 ITS 재생을 OFF 시키십시오.

화면에 ITS-Play: OFF가 나타납니다. 현재 재생중 인 곡과 CD부터 정상적인 순서로 재생이 계속됩니 다.

 $\binom{31}{}$ 

### 멀티 CD 플레이어

06

.

#### ITS 재생 목록에서 곡을 삭제할 때

ITS 재생 목록에서 곡을 삭제하고 싶을 때는, ITS 재생을 ON 시키십시오. ITS 재생이 이미 ON 되어 있을 때는, 순서 3으로 넘어 가십시오. ITS 재생이 ON 되어 있지 않을 때는 FUNCTION을 누르십시오

1. ITS 재생 목록에서 곡을 삭제하고자 하는 CD를 재 생하고, ITS 재생을 ON 시키십시오.

31쪽의"ITS 재생 목록으로 재생할 때"를 읽어보십 시오.

#### 2. OPEN을 눌러 프론트 패널을 여십시오.

3. 화면에 TITLE이 나타날 때까지 FUNCTION을 길 게 누른 다음, FUNCTION을 눌러 ITS를 선택하십시 오.

TITLE이 표시된 후, ITS가 화면에 나타날 때까지 FUNCTION을 누르십시오.

#### 4. ◀ 또는 ▶을 눌러 원하는 곡을 선택하십시오.

#### 5. ▼을 눌러 ITS 재생 목록에서 곡을 삭제하십시오.

현재 재생중인 선택 곡이 ITS 재생 목록에서 삭제되 고, ITS 재생 목록의 다음 곡이 재생되기 시작합니 다.

 $\cdot$  현재 범위에 재생 목록의 곡이 없을 때는, ITS Empty가 표시되고 정상 재생이 다시 시작됩니다.

6. BAND를 눌러 재생 화면으로 복귀하십시오.

#### ITS 재생 목록에서 CD를 삭제할 때

ITS 재생 목록에서 CD의 전곡을 삭제할 때는, ITS 재생을 OFF 시키십시오.

- 1. 삭제하고자 하는 CD를 재생하십시오.
- ▲ 또는 ▼을 눌러 CD를 선택하십시오.

2. OPEN을 눌러 프론트 패널을 여십시오

#### 3. 화면에 TITLE이 나타날 때까지 FUNCTION을 길 게 누른 다음, FUNCTION을 눌러 ITS를 선택하십시 오.

TITLE이 표시된 후, 화면에 ITS가 나타날 때까지 FUNCTION을 누르십시오.

#### 4. ▼을 눌러 ITS 재생 목록으로부터 현재 재생중인 CD의 전곡을 삭제하십시오.

현재 재생중인 CD의 전곡이 재생 목록에서 삭제되고 ITS Clear가 표시됩니다.

5. BAND를 눌러 재생 화면으로 복귀하십시오.

#### 디스크 타이틀 기능을 사용할 때

CD 타이틀을 입력하여 그 타이틀을 표시하는 기능입 니다. 그러면 재생할 디스크를 간편하게 찾고 선택할 수 있습니다.

#### 디스크 타이틀을 입력할 때

디스크 타이틀 입력 기능은 멀티 CD 플레이어에 최 대 100개의 디스크(ITS 재생 목록이 있는)에 대해 최대 10개의 글자로 CD 타이틀을 입력할 수 있는 기 능입니다.

#### 1. 타이틀을 입력하고자 하는 CD를 재생시키십시오. ▲ 또는 ▼을 눌러 CD를 선택하십시오.

2. OPEN을 눌러 프론트 패널을 여십시오.

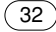

### 멀티 CD 플레이어 TELERA (1998년 - 1998년 - 1999년 - 1999년 - 1999년 - 1999년 - 1999년 - 1999년 - 1999년 - 1999년 - 1999년 - 199<br>대한민국의 대한민국의 대한민국의 대한민국의 대한민국의 대한민국의 대한민국의 대한민국의 대한민국의 대한민국의 대한민국의 대한민국의 대한민국의 대한민국의 대한민국의 대한민국의 대한민국의 대한민국의 대한

#### 3. 화면에 TITLE이 나타날 때까지 FUNCTION을 길 게 누르십시오.

TITLE이 표시된 후, FUNCTION을 반복하여 누르 면, 다음의 기능들이 화면에 나타납니다.

- TITLE(디스크 타이틀 입력)─ITS(ITS 프로그래밍)
- � CD TEXT가 호환되는 멀티 CD 플레이어로 CD TEXT 디스크를 재생하고 있을 때는, TITLE로 변환할 수 없습니다. 디스크 타이틀이 이미 CD TEXT 디스크에 기록되었을 것이기 때문입니다.

#### 4. 1번 버튼을 눌러 원하는 문자를 선택하십시오.

1번 버튼을 계속 누르고 있으면, 아래와 같이 문자가 바뀌어 나타납니다.

Alphabet(대문자), Numbers와 Symbols─ Alphabet(소문자)

� 2번 버튼을 눌러 Numbers와 Symbols를 입력 할 수도 있습니다.

#### 5. ▲ 또는 ▼을 눌러 영문 문자를 선택하십시오.

▲을 누를 때마다 A B C ... X Y Z 순서로 영문자가 표시되고, 1 2 3 ... @ # < 순서로 숫자와 기호가 표 시됩니다. ▼을 누를 때마다, Z Y X ... C B A와 같 이 역순으로 문자가 표시됩니다.

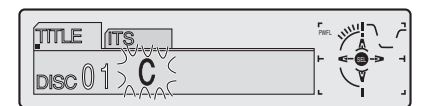

#### 6. ▶을 눌러 커서를 다음 문자의 위치로 이동하십시오.

원하는 문자가 표시되면, ▶을 눌러 그 다음 위치로 커서를 이동한 다음, 다음 문자를 선택하십시오. ◀ 을 누르면 화면상에서 뒤로 이동합니다.

#### 7. 타이틀을 입력한 후에는 ▶을 눌러 커서를 마지막 위치로 이동하십시오.

▶을 한 번 더 누르면, 입력된 타이틀이 메모리에 저 장됩니다.

#### 8. BAND를 눌러 재생 화면으로 돌아가십시오.

### $\mathscr{P}$  알아두기

- � 타이틀은 매거진에서 디스크를 꺼낸 후에도 계속 메모리에 남아 있으며, 나중에 디스크를 다시 삽 입하여 불러올 수 있습니다.
- � 100개의 디스크에 대한 데이터를 메모리에 저장 한 후에는, 새 디스크에 대한 데이터를 먼저 데이 터에 덮어쓰기할 수 있습니다.

#### 디스크 타이틀을 표시할 때

디스크 타이틀이 입력된 디스크의 타이틀을 표시할 수 있는 기능입니다.

#### 1. OPEN을 눌러 프론트 패널을 여십시오.

#### 2. DISPLAY를 누르십시오.

DISPLAY를 반복하여 누르면, 다음의 설정이 번갈 아 나타납니다.

#### PLAYBACK MODE(재생 시간)─Disc Title(디스 크 타이틀)

Disc Title을 선택하면, 현재 재생중인 디스크의 타 이틀이 화면에 나타납니다.

� 현재 재생중인 디스크에 타이틀을 입력되지 않았 을 때는, NO Title이 표시됩니다.

### 멀티 CD 플레이어

06

#### 디스크 타이틀 목록에서 디스크를 선택할 때

디스크 타이틀 목록은 멀티 CD 플레이어에 입력한 디스크 타이틀의 목록을 보고 그들 중 하나를 선택하 여 재생할 수 있는 기능입니다.

#### 1. OPEN을 눌러 프론트 패널을 여십시오.

2. FUNCTION을 눌러 T.LIST를 선택하십시오. 화면에 T.LIST가 나타날 때까지 FUNCTION을 누 르십시오.

#### 3. ◀ 또는 ▶을 눌러 입력한 타이틀 목록을 검색하십 시오.

• 디스크에 타이틀이 입력되지 않았을 때는, NO D-TITLE이 표시됩니다.

4. ▲을 눌러 좋아하는 CD 타이틀을 재생하십시오.

그 선택 곡이 재생되기 시작합니다.

#### CD TEXT 기능을 사용할 때

이러한 기능들은 CD TEXT가 호환되는 멀티 CD 플 레이어에서만 사용할 수 있습니다.

제조 과정에서 디스크에 암호화된 어떤 정보가 들어 있는 디스크가 있습니다. 이런 디스크들은 CD 타이 틀, 곡 타이틀, 아티스트의 이름 및 재생 시간 등과 같은 정보가 들어 있는 경우가 있기 때문에 CD TEXT 디스크라고 불립니다. 이렇게 특별히 암호화 된 CD TEXT 디스크만 다음에 설명하는 기능들을 지원합니다.

 $\cdot$  CD TEXT 디스크를 재생할 때는,  $\bigotimes$ 가 표시됩니다.

#### CD TEXT 디스크의 타이틀을 표시할 때

1. OPEN을 눌러 프론트 패널을 여십시오.

2. 멀티 CD 플레이어로 CD TEXT 디스크를 재생할 때, DISPLAY를 누르십시오.

DISPLAY를 반복하여 누르면, 다음의 설정들이 번 갈아 나타납니다.

PLAYBACK MODE(재생 시간)─Disc Title(디스 크 타이틀)─DiscArtist Name(디스크 아티스트 이 름) ─Track Title(곡 타이틀)─TrackArtist Name(곡 아티스트 이름)

� CD TEXT 디스크에 특정한 정보가 입력되어 있 지 않을 경우에는, NO XXXX가 표시됩니다(예: NO T-Artist Name).

#### 화면에서 타이틀을 검색할 때

본 기기는 Disc Title, DiskArtist Name, Track Title 및 TrackArtist Name의 처음 10개 글자만 표 시할 수 있습니다. 입력된 정보가 10개 글자를 넘을 때는, 텍스트를 왼쪽으로 검색하여 나머지 문자를 볼 수 있습니다.

#### 1. OPEN을 눌러 프론트 패널을 여십시오.

### 2. 타이틀이 왼쪽으로 검색되기 시작할 때까지 DISPLAY를 길게 누르십시오.

타이틀의 나머지 부분이 화면에 나타납니다.

 $\sqrt{34}$ 

### 멀티 CD 플레이어 06

#### 압축과 베이스 강조를 사용할 때

이 기능들을 지원하는 멀티 CD 플레이어에서만 사용 할 수 있는 기능입니다.

COMP(압축)과 DBE(동적 베이스 강조) 기능을 사용 하면, 멀티 CD 플레이어의 사운드 재생 품질을 조정 할 수 있습니다. 이들 각 기능은 두 단계로 조정합니 다. COMP 기능은 높은 볼륨에서 더 크고 부드러운 사운드 출력의 균형을 이루어 줍니다. DBE는 베이스 레벨을 증가시켜 꽉 찬 사운드를 만들어 줍니다. 이 들 기능으로 선택한 효과를 들어보고 곡이나 CD를 가장 듣기 좋게 재생해 주는 설정을 사용하십시오.

#### 1. OPEN을 눌러 프론트 패널을 여십시오.

#### 2. FUNCTION을 눌러 COMP를 선택하십시오.

화면에 COMP가 나타날 때까지 FUNCTION을 누 르십시오.

� 멀티 CD 플레이어가 COMP/DBE를 지원하지 않 으면, 이를 선택하려고 할 때 No Comp.가 표시 됩니다.

#### 3. ▲ 또는 ▼을 눌러 좋아하는 설정을 선택하십시오.

▲ 또는 ▼을 반복하여 누르면, 다음의 설정들이 번 갈아 나타납니다.

Comp. OFF─Comp. 1─Comp. 2─Comp. OFF ─DBE 1─DBE 2

#### 오디오 조정에 대하여

07

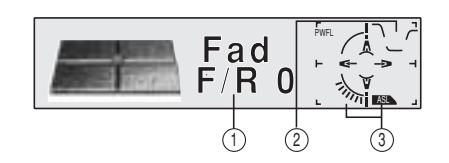

- ① AUDIO 화면 오디오 조정 상태를 나타냅니다.
- ② PRESET EQ 표시등 현재 선택된 이퀄라이저 미리 설정을 나타냅니다.
- ③ ASL 표시등 ASL의 레벨을 나타냅니다.

#### 1. OPEN을 눌러 프론트 패널을 여십시오.

2. AUDIO를 눌러 오디오 기능의 이름을 표시하십시오. AUDIO를 반복하여 누르면, 다음의 오디오 기능들이 번갈아 나타납니다.

 $Fad($ 밸런스 조정 $)$ - $EQ(0]$ 퀄라이저 커브의 조정 $)$ -Bass(베이스)─Treble(트레블)─Loud(라우드니스) ─Sub-W1(서브우퍼 1)/Non Fad(논 페이딩 출력의 ON/OFF)─Sub-W2(서브우퍼 2)/Non Fad(논 페이 딩 출력 설정)─HPF(하이패스 필터)─SLA(소스 레

- 벨 조정)─ASL(자동 사운드 레벨라이저)
- 서브우퍼 컨트롤러 설정이 S.W Control: EXT일 뿐일 때는, Sub-W1로 변환할 수 없습니다(45쪽 참조.).
- 서브우퍼 출력을 Sub-W1에서 ON 시켰을 때에 만 Sub-W2를 선택할 수 있습니다.
- 서브우퍼 컨트롤러 설정이 S.W Control: EXT일 뿐일 때는, 논 페이딩 출력의 ON/OFF 모드로 변 환할 수 있습니다(45쪽 참조.).
- � 논 페이딩 출력의 ON/OFF 모드에서 논 페이딩 출력을 ON 시켰을 때에만, 논 페이딩 출력 설정 모드를 선택할 수 있습니다.
- M 튜너를 소스로 선택할 때는, SLA로 변환할 수 없습니다.
- � 재생 화면으로 복귀하려면, BAND를 누르십시 오.

### $\mathscr{D}$  알아두기

• 약 30초 이내에 오디오 기능을 작동하지 않으면, 화면은 자동으로 소스 화면으로 복귀합니다.

#### 사운드 포커스 이퀄라이저를 설정할 때

보컬과 악기의 사운드 이미지를 명확히 하면 자연스 럽고 기분 좋은 사운드 환경을 간편하게 만들 수 있 습니다. 감상하기 위해 앉는 위치를 잘 선택하면, 더 좋은 사운드도 즐길 수 있습니다.

� FRT1은 프론트 출력의 트레블과 리어 출력의 베 이스를 높여 줍니다.

FRT2는 프론트 출력의 트레블과 베이스, 리어 출력 의 베이스를 높여 줍니다. (베이스의 강조는 프론트 와 리어 모두가 똑같습니다.)

FRT1과 FRT2의 경우, H 설정은 L 설정보다 더 두 드러진 효과를 나타냅니다.

1. 화면에 SFEQ OFF가 나타날 때까지 EQ를 길게 누르십시오.

2. EQ를 눌러 원하는 SFEQ 모드를 선택하십시오. FRT1-H(프론트1-고역)─FRT1-L(프론트1-저역)─ FRT2-H(프론트2─고역)─FRT2-L(프론트2-저역) ─ CUSTOM(사용자 정의)─SFEQ OFF(OFF)

3. ◀ 또는 ▶을 눌러 원하는 위치를 선택하십시오. LEFT(왼쪽)─CENTER(가운데)─RIGHT(오른쪽)

### 알아두기

- � 베이스나 트레블을 조정하면, 사용자의 취향에 맞춰 베이스와 트레블이 조정된 SFEQ 모드를 CUSTOM이 기억합니다.
- � SFEQ 모드로 들어가면, H.P.F. 기능이 자동으 로 OFF 됩니다. SFEQ 모드를 선택한 후, H.P.F. 기능으로 들어가면, H.P.F. 기능과 SFEQ 기능을 결합할 수 있습니다.

#### 밸런스 조정을 사용할 때

어떤 자리에서도 이상적인 청취 환경을 제공하는 페 이더/밸런스 설정을 선택할 수 있습니다.

#### 1. OPEN을 눌러 프론트 패널을 여십시오.

#### 2. AUDIO를 눌러 Fad를 선택하십시오.

화면에 Fad가 나타날 때까지 AUDIO를 누르십시오. • 이미 밸런스 설정이 조정되어 있으면, Bal이 표 시됩니다.

#### 3. ▲ 또는 ▼을 눌러 프론트/리어 스피커 밸런스를 조 정하십시오.

▲ 또는 ▼을 누를 때마다 프론트/리어 스피커 밸런 스가 프론트 또는 리어 방향으로 이동합니다.

- 프론트에서 리어로 프론트/리어 스피커 밸런스가 이동할 때 Fad F15 ─ Fad R15가 표시됩니다. 두 개의 스피커만 사용할 때는 Fad: 0이 올바른 설정입니다.
- 리어 출력 설정이 Rear SP:S.W.일 때는, 프론 트/리어 스피커 밸런스를 조정할 수 없습니다. 45쪽의"리어 출력과 서브우퍼 컨트롤러를 설정 할 때"를 읽어보십시오.

#### 4. ◀ 또는 ▶을 눌러 왼쪽/오른쪽 스피커 밸런스를 조 정하십시오.

◀ 또는 ▶을 누를 때, Bal: 0이 표시됩니다. ◀ 또 는 ▶을 누를 때마다 왼쪽/오른쪽 스피커 밸런스가 왼쪽 또는 오른쪽으로 이동합니다.

�왼쪽/오른쪽 스피커 밸런스가 왼쪽에서 오른쪽으로 이동할 때, Bal: L9 ─ Bal: R9가 표시됩니다.

#### 이퀄라이저를 사용할 때

그래픽 이퀄라이저는 자동차의 내부 음향 특성을 원 하는 대로 맞추기 위해 균형을 잡아 주는 기능입니 다.

07

#### 이퀄라이저 커브를 불러올 때

7개의 이퀄라이저 커브가 저장되어 있어, 언제든지 간편하게 불러올 수 있습니다. 다음은 이퀄라이저 커 브의 목록입니다.

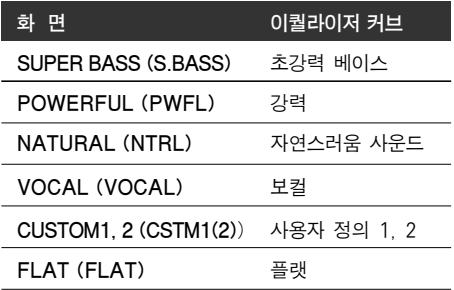

- CUSTOM1과 CUSTOM2는 사용자가 만들어 조정한 이퀄라이저 커브입니다.
- 각 소스에 대해 별도의 CUSTOM 1 커브를 만들 수 있습니다. (내장형 CD 플레이어와 멀티 CD 플레이어는 자동으로 똑같은 이퀄라이저 커브 조 정 설정으로 설정됩니다.)
- CUSTOM2 이외의 다른 커브를 선택하여 조정 을 하면, 이퀄라이저 커브 설정이 CUSTOM1에 기억됩니다.
- CUSTOM2 커브는 모든 소스에 공통적으로 만 들 수 있습니다.
- CUSTOM2 커브를 선택하여 조정을 하면, CUSTOM2 커브가 업데이트 됩니다.
- FLAT을 선택하면, 사운드를 보완하거나 수정할 수 없습니다. 이것은 FLAT과 설정된 어떤 이퀄 라이저 커브를 번갈아 작동시켜 이퀄라이저 커브 의 효과를 점검할 때 유용합니다.

#### EQ를 눌러 이퀄라이저를 선택하십시오.

 $\sqrt{38}$ 

EQ를 반복하여 누르면, 이퀄라이저가 다음과 같이 번갈아 나타납니다.

SUPER BASS─POWERFUL─NATURAL─ VOCAL─CUSTOM1─CUSTOM2─FLAT

#### 이퀄라이저 커브를 조정할 때

현재 선택한 이퀄라이저 커브 설정을 원하는 대로 조 정할 수 있는 기능입니다. 조정된 이퀄라이저 커브 설정은 CUSTOM1 또는 CUSTOM2에 기억됩니다.

#### 1. OPEN을 눌러 프론트 패널을 여십시오.

2. AUDIO를 눌러 이퀄라이저 모드를 선택하십시오.

화면에 EQ─Low/EQ─Mid/EQ─High가 나타날 때 까지 AUDIO를 누르십시오.

3. 원하는 대역을 선택하여 ◀/▶로 조정하십시오. EQ-Low(저역)─EQ-Mid(중역)─EQ─High(고역)

#### 4. ▲ 또는 ▼을 눌러 이퀄라이저 커브를 조정하십시오.

▲ 또는 ▼을 누를 때마다 각각의 이퀄라이저 커브가 커지거나 작아집니다.

• 이퀄라이저 커브가 커지거나 작아질 때, +6~-6 이 표시됩니다.

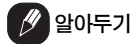

• CUSTOM2 이외의 다른 커브를 선택하여 조정 을 하면, CUSTOM1 커브가 업데이트 됩니다.

#### 이퀄라이저 커브의 미세 조정

현재 선택되어 있는 각 커브 대역의 센터 주파수와 Q율(커브 특성)을 조정할 수 있습니다(EQ-Low/EQ-Mid/EQ─High).

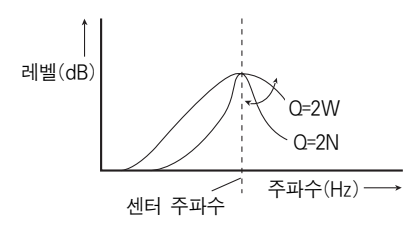

1. OPEN을 눌러 프론트 패널을 여십시오.

2. 화면에 주파수와 Q율(예: F 80 Q 1W)이 나타날 때까지 AUDIO를 길게 누르십시오.

3. AUDIO를 눌러 조정하고 싶은 대역을 선택하십시오. 저역 ─ 중역 ─ 고역

4. ◀ 또는 ▶을 눌러 원하는 주파수를 선택하십시오. 화면에 원하는 주파수가 나타날 때까지 ◀ 또는 ▶을 누르십시오. 저역: 40─80─100─160(Hz) 중역: 200─500─1k─2k(Hz) 고역: 3k─8k─10k─12.5k(Hz)

#### 5. ▲/▼을 눌러 원하는 Q율을 선택하십시오.

원하는 Q율이 화면에 나타날 때까지 ▲ 또는 ▼을 누르십시오. 2N─1N─1W─2W

### $\mathscr{P}$ ) 알아두기

• CUSTOM2 이외의 다른 커브를 선택하여 조정 을 하면, CUSTOM1 커브가 업데이트 됩니다.

#### 베이스를 조정할 때

니다.

차단 주파수와 베이스 레벨을 조정할 수 있습니다. � FRT1 모드에서, 베이스를 조정하면 리어 출력에 만 영향을 줍니다. 프론트 출력은 조정할 수 없습

#### 1. OPEN을 눌러 프론트 패널을 여십시오.

2. AUDIO를 눌러 Bass를 선택하십시오.

화면에 Bass가 나타날 때까지 AUDIO를 누르십시 오.

3. ◀ 또는 ▶를 눌러 원하는 주파수를 선택하십시오. 화면에 원하는 주파수가 나타날 때까지 ◀ 또는 ▶을 누르십시오. 40─63─100─160(Hz)

4. ▲ 또는 ▼을 눌러 베이스 레벨을 조정하십시오. ▲ 또는 ▼을 누를 때마다 베이스 레벨이 커지거나

작아집니다. 레벨이 커지거나 작아질 때 +6�─6이 표시됩니다.

#### 트레블을 조정할 때

차단 주파수와 트레블 레벨을 조정할 수 있습니다. • FRT1과 FRT2 모드에서, 트레블을 조정하면 프 론트 출력에만 영향을 줍니다. 리어 출력은 조정 할 수 없습니다.

#### 1. OPEN을 눌러 프론트 패널을 여십시오.

2. AUDIO를 눌러 Treble을 선택하십시오. 화면에 Treble이 나타날 때까지 AUDIO를 누르십시 오.

3. ◀ 또는 ▶을 눌러 주파수를 선택하십시오. ◀ 또는 ▶을 누를 때마다 원하는 주파수가 화면에 표시됩니다.

 $2.5k - 4k - 6.3k - 10k$ (Hz)

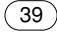

07

#### 4. ▲ 또는 ▼을 눌러 트레블 레벨을 조정하십시오.

▲ 또는 ▼을 누를 때마다 트레블 레벨이 높아지거나 낮아집니다. 레벨이 높아지거나 낮아질 때 +6�─6 이 표시됩니다.

#### 라우드니스를 조정할 때

라우드니스는 낮은 볼륨에서 낮은 사운드와 높은 사 운드 사이의 차이를 보상해 주는 기능입니다.

1. OPEN을 눌러 프론트 패널을 여십시오.

2. AUDIO를 눌러 Loud를 선택하십시오. 화면에 Loud가 나타날 때까지 AUDIO를 누르십시오.

3. ▲을 눌러 라우드니스를 ON 시키십시오. 라우드니스 레벨(예: Loud Mid)이 화면에 나타납니다.

4. ◀ 또는 ▶을 눌러 레벨을 선택하십시오. 화면에 원하는 레벨이 나타날 때까지 ◀ 또는 ▶을 누르십시오. Low(저역)─Mid(중역)─High(고역)

5. ▼을 라우드니스를 OFF 시키십시오. Loud OFF가 화면에 나타납니다.

#### 서브우퍼 출력을 사용할 때

본 기기는 ON 또는 OFF 시킬 수 있는 서브우퍼 출 력이 장착되어 있습니다.

#### 1. OPEN을 눌러 프론트 패널을 여십시오.

#### 2. AUDIO를 눌러 Sub.W1을 선택하십시오.

서브우퍼 컨트롤러 설정이 S.W. Control:EXT일 때 는, Sub-W1을 선택할 수 있습니다. Sub-W1이 화 면에 나타날 때까지 AUDIO를 누르십시오.

#### 3. ▲을 눌러 서브우퍼 출력을 ON 시키십시오.

화면에 Sub.W1 Normal이 나타납니다. 이제 서브 우퍼 출력이 ON 되었습니다.

• ▼을 눌러 서브우퍼 출력을 OFF 시키십시오.

#### 4. ◀ 또는 ▶을 눌러 서브우퍼 출력의 위상을 선택하 십시오.

◀을 눌러 역상을 선택하면, Rev.가 화면에 나타납 니다. ▶을 눌러 정상 위상을 선택하면, Normal이 화면에 나타납니다.

#### 서브우퍼 설정을 조정할 때

서브우퍼 출력이 ON 되면, 서브우퍼의 차단 주파수 와 출력 레벨을 조정할 수 있습니다.

1. OPEN을 눌러 프론트 패널을 여십시오.

#### 2. AUDIO를 눌러 Sub-W2를 선택하십시오.

서브우퍼 출력이 ON 되면, Sub-W2를 선택할 수 있습니다. 화면에 Sub-W2 80(Hz)이 나타날 때까지 AUDIO를 누르십시오.

• 서브우퍼 설정이 이미 조정되어 있으면, 50Hz 또 는 125Hz와 같이 앞에서 선택한 주파수가 표시 됩니다.

#### 3. ◀ 또는 ▶을 눌러 차단 주파수를 선택하십시오.

화면에 원하는 차단 주파수가 나타날 때까지 ◀ 또는 ▶을 누르십시오.

 $50 - 80 - 125$ (Hz)

• 선택한 범위에 있는 것보다 낮은 주파수만 서브 우퍼에서 출력됩니다.

#### 4. ▲ 또는 ▼을 눌러 서브우퍼의 출력 레벨을 조정하 십시오.

▲ 또는 ▼을 누를 때마다 서브우퍼의 레벨이 커지거 나 작아집니다. 레벨이 커지거나 작아질 때 +6~ 6이 표시됩니다. 원하는 값이 표시될 때까지 ▲ 또는 ▼을 누르십시오.

 $\sqrt{40}$ 

#### 논페이딩 출력을 사용할 때

논페이딩 출력 설정이 ON 되어 있으면, 오디오 신호 가 본 기기의 로우패스 필터(서브우퍼 용)를 통과하 지 못하는 대신, RCA 출력을 통해 출력됩니다.

#### 1. OPEN을 눌러 프론트 패널을 여십시오.

#### 2. AUDIO를 눌러 논페이딩 출력 ON/OFF 모드를 선택하십시오.

서브우퍼 컨트롤러 설정이 S.W Control:EXT일 경 우, 논페이딩 출력 ON/OFF 모드를 선택할 수 있습 니다. 화면에 NonFad ON이 나타날 때까지 AUDIO를 누르십시오.

#### 3. ▲을 눌러 논페이딩 출력을 ON 시키십시오.

화면에 NonFad ON이 나타납니다. 이제 논페이딩 출력이 ON 되었습니다.

• ▼을 눌러도 논페이딩 출력을 OFF 시킬 수 있습 니다.

#### 논페이딩 출력 레벨을 조정할 때

논페이딩 출력이 ON 되어 있을 때, 논페이딩 출력 레벨을 조정할 수 있습니다.

#### 1. OPEN을 눌러 프론트 패널을 여십시오.

2. AUDIO를 눌러 논페이딩 출력 설정을 선택하십시오. 화면에 NonFad 0이 나타날 때까지 AUDIO를 누르 십시오.

#### 3 ▲ 또는 ▼을 눌러 논페이딩의 출력 레벨을 조정하 십시오.

▲ 또는 ▼을 누를 때마다, 논페이딩의 레벨이 커지 거나 작아집니다. 레벨이 커지거나 작아질 때 +6~ 6이 표시됩니다. 원하는 값이 표시될 때까지 ▲ 또는 ▼을 누르십시오.

#### 하이패스 필터를 사용할 때

프론트 또는 리어 스피커에서 재생하기 위해 서브우 퍼 출력 주파수 범위에서 낮은 사운드가 나오는 것을 원하지 않을 때는, HPF(하이패스 필터)를 ON 시키 십시오. 선택된 범위 내의 이러한 주파수보다 높은 주파수만 프론트 또는 리어 스피커에서 출력됩니다.

#### 1. OPEN을 눌러 프론트 패널을 여십시오.

#### 2. AUDIO를 눌러 HPF를 선택하십시오.

화면에 HPF가 나타날 때까지 AUDIO를 누르십시 오.

#### 3. ▲을 눌러 하이패스 필터를 ON 시키십시오.

화면에 HPF 80 Hz가 나타납니다. 이제 하이패스 필터가 ON 되었습니다.

 $\bullet$  하이패스 필터를 OFF 시킬 때는  $\blacktriangledown$ 을 누르십시오.

#### 4. ◀ 또는 ▶을 눌러 하이패스 필터 범위를 선택하십 시오.

화면에 원하는 차단 주파수가 나타날 때까지 ◀ 또는 ▶을 누르십시오.

 $50 - 80 - 125$ (Hz)

� 선택한 범위내의 주파수보다 높은 주파수만 프론 트 또는 리어 스피커에서 출력됩니다.

#### Y)  $\vert$  알아두기

� SFEQ 모드로 들어가면, H.P.F. 기능이 자동으 로 OFF 됩니다. SFEQ 모드를 선택한 후, H.P.F. 기능을 ON 시키면, H.P.F. 기능과 SFEQ 기능을 결합할 수 있습니다.

#### 소스 레벨을 조정할 때

SLA(소스 레벨의 조정)는 소스를 바꿀 때 볼륨이 급 격하게 변하는 것을 방지하기 위해 각 소스의 볼륨 레벨을 조정할 수 있는 기능입니다.

� 설정값은 항상 변하지 않는 FM 튜너의 볼륨 레벨 을 기준으로 합니다.

1. FM 튜너 볼륨을 조정하고자 하는 소스의 레벨과 비 교하십시오.

2. OPEN을 눌러 프론트 패널을 여십시오.

#### 3. AUDIO를 눌러 SLA를 선택하십시오.

화면에 SLA가 나타날 때까지 AUDIO를 누르십시 오.

### 4. ▲ 또는 ▼을 눌러 소스 볼륨을 조정하십시오.

▲ 또는 ▼을 누를 때마다 소스 볼륨이 커지거나 작 아집니다.

 $\cdot$  소스 볼륨이 커지거나 작아질 때 SLA +4  $\sim$ SLA -4가 표시됩니다.

### $\mathscr{P}$  알아두기

- � FM 튜너 볼륨은 기준치이기 때문에, 소스 레벨 조정치를 FM 튜너에 맞게 적용할 수는 없습니다.
- � AM 튜너 볼륨 레벨은 소스 레벨 조정치로 조정 할 수 있습니다.
- 내장형 CD와 멀티 CD 플레이어는 모두 동일한 소스 레벨 조정치와 볼륨으로 자동 설정됩니다.
- � 외부 기기 1과 외부 기기 2는 동일한 볼륨 조정 설정치로 자동 설정됩니다.

#### 자동 사운드 레벨라이저를 사용할 때

운전 중에는, 주행 속도와 도로 사정에 따라 차량 내 의 소음이 변합니다. 자동 사운드 레벨라이저(ASL) 는 이러한 소음 변화를 모니터 하여 소음이 더 커지 면 자동으로 볼륨 레벨을 증가시켜 줍니다. ASL의 감도(볼륨 레벨과 소음 레벨의 편차)는 5개의 레벨 중 하나로 설정할 수 있습니다.

#### 1. OPEN을 눌러 프론트 패널을 여십시오.

#### 2. AUDIO를 눌러 ASL을 선택하십시오.

화면에 ASL이 나타날 때까지 AUDIO를 누르십시오.

#### 3. ▲을 눌러 ASL을 ON 시키십시오

• ▼을 눌러 ASL을 OFF 시키십시오

#### 4. ◀ 또는 ▶을 눌러 원하는 ASL 레벨을 선택하십시 오.

◀ 또는 ▶을 반복하여 누르면, 설정이 다음과 같이 바뀌면서 나타납니다.

Low(저역)─Mid-Lo(중저역)─Mid(중역)─Mid-Hi(중고역)─High(고역)

 $\sqrt{42}$ 

### 기본 설정 (1) (1) 2008년 1월 20일 - 2014년 1월 20일 - 2014년 1월 20일 - 2014년 1월 20일 - 2014년 1월 20일 - 2014년 1월 20

#### 기본 설정을 조정할 때

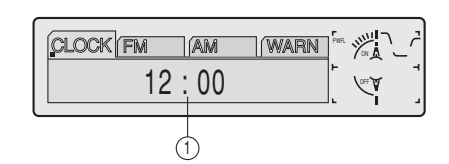

기본 설정은 본 기기의 여러 상이한 설정을 기본 설 정할 수 있는 기능입니다.

① FUNCTION 화면 기능 상태를 나타냅니다.

1. 기기가 OFF 될 때까지 SOURCE를 길게 누르십 시오.

2. OPEN을 눌러 프론트 패널을 여십시오.

3. 화면에 CLOCK이 나타날 때까지 FUNCTION을 길게 누르십시오.

4. FUNCTION을 눌러 기본 설정 중의 하나를 선택하 십시오.

FUNCTION을 반복하여 누르면 다음의 설정들이 번 갈아 나타납니다.

 $\texttt{CLOCK} - \texttt{FM} - \texttt{AM} - \texttt{WARN} - \texttt{D} \texttt{OPEN} AUX - DIM - BRIGHT - SW - TEL - DISP$ 다음의 지침에 따라 각 설정을 작동하십시오.

• 기본 설정을 취소할 때는, BAND를 누르십시오.

� 본 기기가 OFF 될 때까지 FUNCTION을 길게 눌러도 기본 설정을 취소할 수 있습니다.

### 시간을 설정할 때

이것은 본 기기의 시계 화면에 시간을 설정할 때 사 용하는 기능입니다.

#### 1. OPEN을 눌러 프론트 패널을 여십시오.

2. FUNCTION을 눌러 CLOCK을 선택하십시오. 화면에 시간이 나타날 때까지 FUNCTION을 누르십 시오.

3. 원하는 시간 표시 위치를 선택하여 ◀/▶로 설정하 십시오.

◀/▶을 누르면 시계 표시부가 선택됩니다.  $H$ OUR  $-$  MINIJTE 시계 화면의 표시부를 선택하면, 그 부위가 깜박거립 니다.

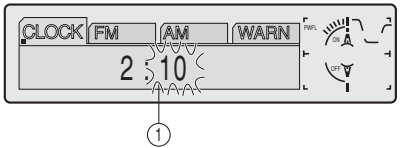

#### 4. ▲/▼로 정확한 시간을 선택하십시오.

▲을 누르면, 선택된 시 또는 분이 증가합니다. ▼을 누르면, 선택된 시 또는 분이 감소합니다.

#### FM 선국 스텝의 설정

FM 모드에서 자동 선국에 사용되는 선국 스텝은 100kHz(출하시 기본 설정)와 50kHz 사이입니다.

### 1. OPEN을 눌러 프론트 패널을 여십시오.

2. FUNCTION을 눌러 FM을 선택하십시오. 화면에 FM이 나타날 때까지 FUNCTION을 누르십 시오.

### 기본 설정

08

#### 3. ◀/▶로 FM 선국 스텝을 선택하십시오.

◀/▶울 누르면 FM 선국 스텝이 100kHz와 50kHz 사이에서 변환됩니다. 선택된 FM 선국 스텝이 화면 에 나타납니다.

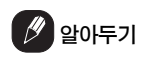

� 50kHz 스텝으로 자동 선국을 실행하면, 방송국이 부정확하게 선국될 수 있습니다. 수동 선국으로 방송국을 찾거나 또는 자동 선국을 다시 사용하 십시오.

#### AM 선국 스텝의 설정

AM 선국 스텝은 출하시 기본 설정인 9kHz에서 10kHz 사이입니다. 북미, 중미 또는 남미에서 튜너 를 사용할 때는 선국 스텝을 9kHz(531 - 1,602kHz 까지 허용)에서 10kHz(530 - 1,640kHz까지 허용) 사이로 선국 스텝을 다시 설정하십시오.

#### 1. OPEN을 눌러 프론트 패널을 여십시오.

2. FUNCTION을 눌러 AM STEP을 선택하십시오. 화면에 AM이 나타날 때까지 FUNCTION을 누르십 시오.

#### 3. ◀/▶로 AM 선국 스텝을 선택하십시오.

◀/▶을 누르면 AM 선국 스텝이 9kHz와 10kHz 사 이에서 번갈아 나타납니다. 선택된 AM 선국 스텝이 화면에 나타납니다.

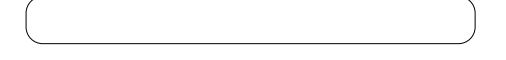

#### 경고음의 ON/OFF

점화 스위치를 끈 후 5초 이내에 프론트 패널을 헤드 유닛에서 떼어 내지 않으면, 경고음이 울립니다. 이 경고음은 취소할 수 있습니다.

#### 1. OPEN을 눌러 프론트 패널을 여십시오.

2. FUNCTION을 눌러 WARN을 선택하십시오. 화면에 WARN이 나타날 때까지 FUNCTION을 누 르십시오.

3. ▲/▼로 WARN의 ON 또는 OFF를 선택하십시오. ▲/▼을 누르면 WARN이 ON과 OFF로 번갈아 나타 나고, 그 상태가 표시됩니다(예: Warning:ON).

#### 플랩 자동 열기의 ON/OFF

도난 방지를 위해, 프론트 패널을 자동으로 열어 떼 어 낼 수 있습니다. 플랩 자동 열기는 ON으로 기본 설정되어 있습니다.

#### 1. OPEN을 눌러 프론트 패널을 여십시오.

2. FUNCTION을 눌러 WARN을 선택하십시오. 화면에 D OPEN이 나타날 때까지 FUNCTION을 누르십시오.

#### 3. ▲/▼로 Flap Auto의 ON 또는 OFF를 선택하십 시오.

▲/▼을 누르면 Flap Auto가 ON과 OFF로 번갈아 나타나고, 그 상태가 표시됩니다(예: Flap Auto:ON)

 $\sqrt{44}$ 

### 기본 설정 08

#### 외부 기기 설정을 변환시킬 때

본 기기로 외부 기기를 사용할 수 있습니다. 외부 기 기를 본 기기에 연결시켜 사용할 때, 외부 설정을 활 성화시키십시오.

1. OPEN을 눌러 프론트 패널을 여십시오.

2. FUNCTION을 눌러 AUX를 선택하십시오. 화면에 AUX가 나타날 때까지 FUNCTION을 누르 십시오.

3. ▲/▼로 AUX의 ON 또는 OFF를 선택하십시오. ▲/▼을 누르면 AUX가 ON과 OFF로 번갈아 나타나 고, 그 상태가 표시됩니다(예: AUX:ON).

#### 디머 설정을 변환할 때

화면이 야간에 너무 밝게 나타나는 것을 방지하기 위 해, 자동차의 전조등이 ON 되면 화면이 자동으로 흐 려집니다. 디머를 ON 또는 OFF로 변환시킬 수 있습 니다.

1. OPEN을 눌러 프론트 패널을 여십시오.

2. FUNCTION을 눌러 DIM을 선택하십시오. 화면에 Dimmer가 나타날 때까지 FUNCTION을 누 르십시오.

3. ▲/▼로 DIM의 ON 또는 OFF를 선택하십시오. ▲/▼을 누르면 Dimmer가 ON과 OFF로 번갈아 나 타나며, 그 상태가 표시됩니다(예: Dimmer:ON).

#### 밝기를 선택할 때

화면의 밝기를 선택할 수 있습니다. 기본 설정은 12 입니다.

1. OPEN을 눌러 프론트 패널을 여십시오.

2. FUNCTION을 눌러 BRIGHT를 선택하십시오. 화면에 BRIGHT가 나타날 때까지 FUNCTION을 누 르십시오.

3. ◀/▶로 원하는 밝기를 선택하십시오.

� 화면에 0─15가 나타납니다.

#### 리어 출력과 서브우퍼 컨트롤러를 설정할 때

본 기기의 리어 출력(리어 스피커 리드 출력과 RCA 리어 출력)은 전역(풀레인지) 스피커(Rear SP:FULL) 또는 서브우퍼(Rear SP: S.W) 연결을 위해 사용할 수 있습니다. 리어 출력 설정을 Rear SP:S.W로 변환시키면, 보조 앰프를 사용하지 않고 도 리어 스피커 리드를 직접 서브우퍼에 연결할 수 있습니다. 본 기기는 리어 전역 스피커 연결(Rear SP:FULL)로 기본 설정되어 있습니다. 리어 출력이 전역 스피커에 연결되어 있을 때(Rear SP:FULL이 선택되었을 때), RCA 서브우퍼 출력을 서브우퍼에 연결할 수 있습니다. 이 경우, 서브우퍼 컨트롤러(로 우패스 필터, 위상), 내장형 S.W Control:INT 또는 보조 S.W Control:EXT 중에서 아무 것이나 선택할 수 있습니다.

### 기본 설정

08

## 알아두기

- � 이 설정을 변경하더라도, 오디오 메뉴에서 논페 이딩 출력(41쪽 참조) 또는 서브우퍼 출력(40쪽 참조)을 ON 시키지 않는 한, 출력이 나오지 않습 니다.
- � 서브우퍼 컨트롤러를 변경하면, 오디오 메뉴에서 서브우퍼 출력과 논페이딩 출력이 출하시의 기본 설정으로 복귀합니다.

#### 1. OPEN을 눌러 프론트 패널을 여십시오.

#### 2. FUNCTION을 눌러 SW를 선택하십시오.

화면에 SW가 나타날 때까지 FUNCTION을 누르십 시오.

#### 3. ▲/▼로 리어 출력 설정을 변경하십시오.

▲/▼을 누르면 Rear SP:FULL(전역 스피커)와 Rear SP:S.W(서브우퍼)가 번갈아 나타나고, 그 상 태가 표시됩니다.

# $\mathscr{P}$  알아두기

- 서브우퍼를 리어 출력에 연결하지 않았을 때는, Rear SP:FULL을 선택하십시오.
- � 서브우퍼가 리어 출력에 연결되어 있을 때는, 서 브우퍼를 Rear SP:S.W로 설정하십시오.
- 리어 출력 설정이 Rear SP:S.W일 경우에는, 서 브우퍼 컨트롤러를 변경할 수 없습니다.

#### 4. ◀/▶로 서브우퍼 컨트롤러를 변경하십시오.

◀ /▶을 누르면 S.W Control:INT와 S.W Control:EXT가 번갈아 나타나고, 그 상태가 표시됩 니다.

#### 전화 무음/감쇄를 변환시킬 때

본 시스템에서 출력되는 사운드는 본 기기에 연결된 휴대폰을 이용하여 전화를 하거나 받을 때는 자동으 로 무음이 되거나 소리가 약해집니다.

#### 1. OPEN을 눌러 프론트 패널을 여십시오.

2. FUNCTION을 눌러 TEL을 선택하십시오. 화면에 TEL이 나타날 때까지 FUNCTION을 누르십 시오.

#### 3. ◀/▶로 전화 무음/감쇄로 변환시키십시오.

◀ /▶를 누르면 , Telephone:ATT(감쇄 )와 Telephone:MUTE(무음)이 번갈아 나타나고, 그 상 태가 표시됩니다.

#### 동영상 화면으로 선택할 때

소스 아이콘의 동영상 화면을 ON/OFF 할 수 있는 기능입니다. OFF를 선택하면, 초기 화면이 표시된 후 소스 아이콘 동영상이 사라집니다.

#### 1. OPEN을 눌러 프론트 패널을 여십시오.

2. FUNCTION을 눌러 DISP를 선택하십시오. 화면에 DISP가 나타날 때까지 FUNCTION을 누르 십시오.

3. ▲/▼로 DISP의 ON 또는 OFF를 선택하십시오. ▲/▼을 누르면 Motion이 ON 또는 OFF되고 그 상 태가 표시됩니다(예: Motion:ON)

 $\sqrt{46}$ 

### 기타 기능 (Network Article ) (Network Article ) (09)

#### 시간 표시를 ON 또는 OFF 시킬 때

소스를 OFF 시켰을 때도 시간 표시를 할 수 있습니 다.

#### CLOCK을 눌러 시간 화면을 선택하십시오.

CLOCK을 누를 때마다 시간 화면이 ON 또는 OFF 됩니다. 시간 표시는 LCD 화면에 나타납니다.

� 시간 표시는 다른 작동을 실행하고 있을 때 일시 적으로 사라지지만, 5초가 지나면 시간이 다시 표시됩니다.

### 상이한 오락 화면을 사용할 때

각 사운드 소스를 들으면서, 오락 화면을 즐길 수 있 는 기능입니다.

� 스펙트럼을 표시하는 상이한 방법들이 있지만 사 운드 출력에는 영향을 주지 않습니다.

#### 1. OPEN을 눌러 프론트 패널을 여십시오.

#### 2. ENTERTAINMENT를 누르십시오.

ENTERTAINMENT를 누를 때마다, 화면이 다음의 순서로 바뀝니다.

Source Icon Display─BGV 1─BGV 2─BGV 3 ─BGV 4─BGV 5─BGV 6─Spectrum Analyzer 1-Spectrum Analyzer 2-Level Indicator 1-Level Indicator 2-Level Indicator 3-Movie 1-Movie 2─Entertainment Clock

� BGV는 Back Ground Visual의 약자입니다.

#### AUX 소스를 사용할 때

CD─RB20 또는 CD─RB10(별매품)과 같은 IP─ BUS─RCA 인터커넥터는 본 기기를 RCA 출력 기능 이 있는 외부 기기에 연결할 때 사용됩니다. 상세한 내용은 IP─BUS─RCA 인터커넥터의 사용 설명서를 읽어보십시오.

#### AUX를 소스로 선택할 때

#### SOURCE를 눌러 소스로서 AUX를 선택하십시오.

화면에 AUX가 나타날 때까지 SOURCE를 누르십 시오.

• 외부 설정이 ON 되어 있지 않으면, AUX는 선택 할 수 없습니다. 상세한 내용은 45쪽의"외부 기 기 설정을 변환시킬 때"를 읽어보십시오.

### 기타 기능

09

#### AUX 타이틀을 설정할 때

AUX 소스에 대해 표시된 타이틀을 변경할 수 있는 기능입니다.

1. OPEN을 눌러 프론트 패널을 여십시오.

2. AUX를 소스로 선택한 후, 화면에 TITLE이 나타날 때까지 FUNCTION을 길게 누르십시오.

#### 3. 1번 버튼을 눌러 원하는 문자를 선택하십시오.

1번 버튼을 반복하여 누르면, 다음의 문자들이 번갈 아 나타납니다.

Alphabet(대문자), Numbers와 Symbols─ Alphabet(소문자)

� 2번 버튼을 눌러 Numbers와 Symbols를 입력할 수도 있습니다.

#### 4. ▲ 또는 ▼을 눌러 영문 문자를 선택하십시오.

▲을 누를 때마다 A B C ... X Y Z 순서로 영문자가 표시되고, 1 2 3 ... @ # < 순서로 숫자와 기호가 표 시됩니다. ▼을 누를 때마다, Z Y X ... C B A와 같 이 역순으로 문자가 표시됩니다.

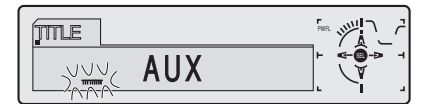

5. ▶을 눌러 커서를 다음의 문자 위치로 이동시키십시오. 원하는 글자가 표시되면, ▶을 눌러 커서를 다음 위 치로 이동시킨 후, 다음 글자를 선택하십시오. ◀을 누르면, 화면상에서 이전 방향으로 이동됩니다.

6. 타이틀을 입력한 후 ▶을 눌러 커서를 마지막 위치 로 이동시키십시오.

▶을 한 번 더 누르면, 입력된 타이틀이 메모리에 저 장됩니다.

7. BAND를 눌러 재생 화면으로 복귀하십시오.

#### 전화 무음/감쇄 기능을 사용할 때

본 시스템에서 출력되는 사운드는 본 기기에 연결된 휴대폰을 이용하여 전화를 하거나 받을 때는 자동으 로 무음이 되거나 소리가 약해집니다.

- 사운드가 OFF 되면, MUTE 또는 ATT가 표시되 고 오디오 조정이 불가능해집니다.
- � 전화 통화가 종료되면, 정상적인 작동으로 복귀 합니다.

#### CD 플레이어와 관리 방법

� 아래 그림과 같이 두 개의 Compact Disc Digital Audio 마크가 있는 CD만 사용하십시오.

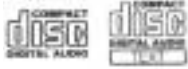

- � 정상적이고 둥근 CD만 사용하십시오. 불규칙하고 둥글지 않은 모양의 CD를 삽입하면, CD 플레이어 가 막히거나 바르게 작동하지 않을 수 있습니다.
- � 재생하기 전에 디스크의 균열, 흠집 또는 휨 여부

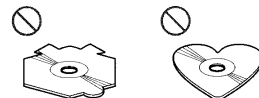

를 점검하십시오. 균열, 흠집 또는 휜 디스크는 바르게 재생되지 않습니다. 이러한 디스크는 사 용하지 마십시오.

- 디스크를 만질 때는 녹음된 표면(인쇄가 없는 부 위)에 손을 대지 않도록 하십시오.
- 디스크를 사용하지 않을 때는, 케이스에 보관하 십시오.
- � 디스크는 직사광선과 고온에 노출되지 않는 곳에 보관하십시오.
- 디스크 표면에 라벨을 붙이거나 글을 쓰거나 또 는 화학 물질을 바르지 마십시오.
- � 디스크의 오물을 청소할 때는, 부드러운 헝겊으 로 가운데에서 바깥쪽으로 닦아주십시오.

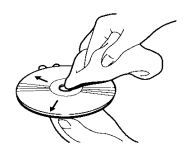

- � 차가운 날씨에서 히터를 사용하면, CD 플레이어 안의 컴포넌트에 습기가 생길 수 있습니다. 이 습 기 때문에 CD 플레이어가 바르게 작동하지 않을 수 있습니다. 이럴 때는 CD 플레이어를 한 시간 이상 꺼 두고 부드러운 헝겊으로 디스크의 습기 를 닦아 내십시오.
- 도로의 충격 때문에 디스크가 재생되지 않을 수 도 있습니다.

### CD-R/CD-RW 디스크

- � 디스크의 특성, 디스크의 흠집이나 오물 또는 본 기기의 렌즈의 오물이나 응축수 등의 이유 때문 에, 음악 CD 녹음기나 PC로 녹음된 CD-R/CD-RW 디스크는 본 기기로 재생이 되지 않을 수 있 습니다.
- � PC로 녹음한 디스크는 응용 프로그램 설정과 환 경에 따라 재생이 되지 않을 수도 있습니다. 정확 한 포맷으로 녹음하십시오. (상세한 내용은 응용 프로그램의 제조 업체에 문의하십시오.)
- � CD-R/CD-RW 디스크는 자동차 안에 보관할 때 직사광선이나 고온에 노출되면 재생이 되지 않을 수도 있습니다.
- � CD-R/CD-RW 디스크에 녹음되어 있는 타이틀과 기타 문자 정보들은 본 기기에서 표시되지 않을 수도 있습니다(오디오 데이터(CD-DA).
- � 본 기기는 CD-R/CD-RW 디스크의 곡 건너뛰기 기능을 지원합니다. 곡 건너뛰기 정보를 갖고 있 는 곡들은 오디오 데이터의 재생중에 자동으로 건너뛰어집니다(CD-DA).
- � CD-RW 디스크를 본 기기에 삽입하면, 재생하는 데 걸리는 시간이 재래식 CD나 CD-R 디스크를 삽입할 보다 더 오래 걸립니다.
- � CD-R/CD-RW 디스크는 사용하기 전에 그 주의 사항을 잘 읽어보아야 합니다.

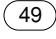

10

#### 내장형 CD 플레이어의 에러 메시지

CD를 재생하는 도중에 문제가 발생하면, 화면에 에 러 메시지가 나타날 수 있습니다. 화면에 에러 메시 지가 나타나면, 아래의 표를 참조하여 어떤 문제인지 확인하고 문제의 시정에 관한 권장 방법을 실행하십 시오. 에러가 시정되지 않으면, 가까운 파이오니아 서비스 센터에 문의하십시오.

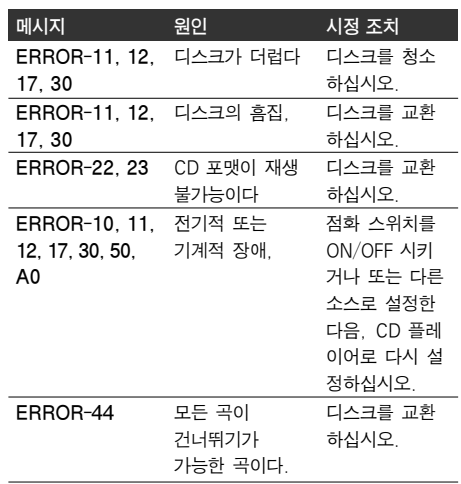

#### 폴더와 MP3 파일에 대하여

• MP3 파일이 있는 CD-ROM의 개요는 아래와 같 습니다. 서브 폴더는 현재 선택한 폴더에 있는 폴 더로 나타납니다.

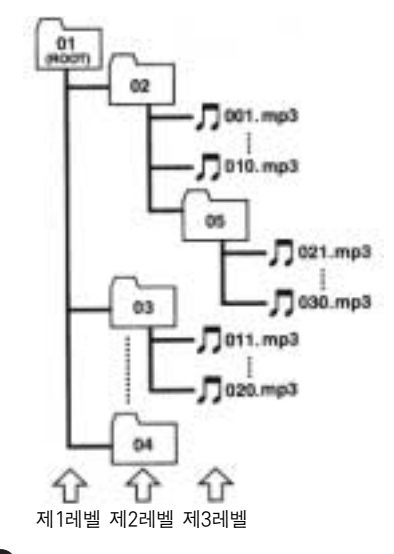

#### $\mathscr{D}$  알아두기

- 본 기기는 폴더 번호를 할당해 줍니다. 사용자는 폴더 번호를 할당할 수 없습니다.
- � CD-EXTRA와 MIXED-MODE CD처럼 MP3 파일 과 오디오 데이터(CD-DA)를 갖고 있는 디스크를 재생할 때는, 이러한 종류의 디스크는 BAND로 MP3 또는 CD-DA로 모드를 변환할 때만 재생이 됩니다.
- � MP3 파일이 없는 폴더를 점검하는 것은 불가능 합니다. (이러한 폴더들은 폴더 번호를 표시하지 않고 건너뛰어집니다.)
- � 최대 8개 층의 폴더에 있는 MP3 파일을 재생할 수 있습니다. 그러나 층이 아주 많은 디스크를 재 생할 때는 재생 시간이 지연됩니다. 이 때문에, 디스크에 2개 이하의 층을 만들 것을 권장합니다.
- � 한 디스크의 폴더에서 최대 253 폴더를 재생할 수 있습니다.

 $(50)$ 

#### MP3 파일

- � MP3은 MPEG Audio Layer 3의 약자이며, 오디 오 압축 기술 표준을 뜻합니다.
- � 본 기기는 CD-ROM, CD-R 및 CD-RW 디스크로 MP3 파일을 재생할 수 있습니다. ISO9660의 레 벨 1과 레벨 2, 그리고 Romeo와 Joliet 파일 시스템에 호환되는 디스크 녹음 방식은 재생이 가능합니다.
- � 다중 세션과 호환 방식으로 녹음된 디스크는 재 생할 수 있습니다.
- � 파일들은 album(디스크 타이틀), track(곡 타이 틀), 및 artist(곡 아티스트)를 표시하기 위한 ID3 Tag Ver.1.0과 Ver.1.1 포맷과 호환됩니다.
- � 32,44.1과 48kHz 주파수의 MP3 파일을 재생할 때에만, 강조 기능을 이용할 수 있습니다. (22.05, 24, 43, 44.1 kHz 샘플링 주파수는 재 생할 수 있습니다.)
- � MP3 파일은 패킷 쓰기 데이터 전송과 호환되지 않습니다.
- � m3u 재생 목록과의 호환성은 없습니다.
- � MP3i(MP3 interactive) 또는 MP3 PRO 포맷과 의 호환성은 없습니다.
- � 확장자(.mp3)를 포함하여 파일 이름으로 나타낼 수 있는 최대의 문자 수는 첫 번째 문자부터 시작 하여 32개 문자입니다.
- 폴더 이름으로 나타낼 수 있는 최대 문자 수는 32개입니다.
- � Romeo와 Joliet 파일 시스템에 따라 녹음된 파 일의 경우에는, 처음 32개 문자만 표시할 수 있 습니다.
- � CD-EXTRA와 MIXED-MODE CD처럼 MP3 파일과 오디오 데이터(CD DA)가 있는 디스크를 재생할 때 는, 이러한 종류의 디스크는 BAND로 MP3 또는 CD-DA로 모드를 변환할 때만 재생이 됩니다.
- � CD-R/CD-RW 디스크를 사용할 때는, 최종적인 디스크에 대해서만 재생이 가능합니다.
- 재생과 기타 작동을 위한 폴더 선택 순서는 쓰기 소프트웨어에서 사용한 쓰기 순서를 따릅니다. 이 때문에, 재생 시간에서 예상된 순서가 실제의 재생 순서와 맞지 않는 경우도 있습니다. 그러나 재생 순서의 설정을 허용하는 쓰기 소프 트웨어도 나와 있습니다.
- MP3 파일의 음질은 일반적으로 상승형 비트 전 송 속도보다 더 낫습니다. 본 기기는 8kbps에서 320kbps의 비트 전송 속도로 녹음된 것을 재생 할 수 있지만, 확실한 음질을 즐길 수 있게 하기 위해서는 128kbps 이상의 비트 전송 속도로 녹 음된 디스크만 사용하는 것이 바람직합니다.

### $\mathscr{P}$  주의 사항:

- � MP3 파일에 이름을 붙일 때는, 해당 파일 이름 의 확장자(.mp3)를 추가하십시오.
- � 본 제품은 MP3 파일과 같이 파일 이름 확장자 (.mp3)가 있는 파일을 재생합니다. 잡음과 오작 동을 방지하기 위해서는, 이 확장자를 MP3 파일 이외의 다른 파일에 사용하지 말아야 합니다.

 $10<sup>7</sup>$ 

#### 폴더와 WMA 파일에 대하여

• WMA 파일이 있는 CD-ROM의 개요는 아래와 같 습니다. 서브 폴더는 현재 선택한 폴더에 있는 폴 더로 나타납니다.

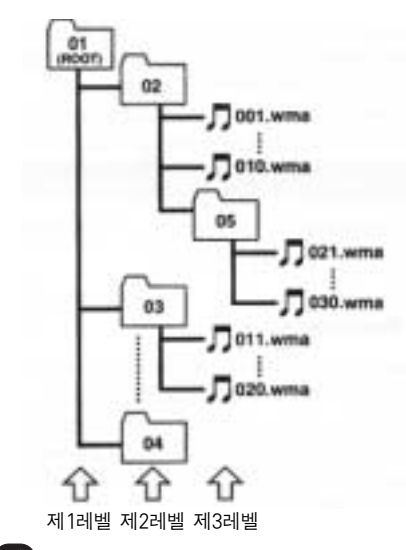

### $\mathscr{Y}$  알아두기

- � 본 기기는 폴더 번호를 할당해 줍니다. 사용자는 폴더 번호를 할당할 수 없습니다.
- � CD-EXTRA와 MIXED-MODE CD처럼 WMA 파 일과 오디오 데이터(CD-DA)를 갖고 있는 디스크 를 재생할 때는, 이러한 종류의 디스크는 BAND 로 WMA 또는 CD-DA로 모드를 변환할 때만 재 생이 됩니다.
- WMA 파일이 없는 폴더를 점검하는 것은 불가능 합니다. (이러한 폴더들은 폴더 번호를 표시하지 않고 건너뛰어집니다.)
- � 최대 8개 층의 폴더에 있는 WMA 파일을 재생할 수 있습니다. 그러나 층이 아주 많은 디스크를 재 생할 때는 재생 시간이 지연됩니다. 이 때문에, 디스크에 2개 이하의 층을 만들 것을 권장합니다.
- � 한 디스크의 폴더에서 최대 253 폴더를 재생할 수 있습니다.

#### WMA 파일

- WMA은 Windows MediaTM Audio의 약자이 며, 마이크로소프트사가 개발한 오디오 압축 기 술을 가리킵니다. WMA 데이터는 Windows Media Player 버전 7.7.1 또는 Windows XP 용의 Windows Media Player로 암호화할 수 있습니다.
- WMA 파일을 암호화하는 데 사용한 응용 프로그 램 중에는 바르게 작동하지 않는 것도 있습니다.
- � WMA 파일을 암호화하는 데 사용된 응용 프로그 램 중에는, 앨범 이름과 기타 문자 정보가 바르게 표시되지 않을 수도 있습니다.
- � 본 기기는 CD-ROM, CD-R과 CD-RW 디스크의 WMA 파일들을 재생할 수 있습니다. ISO9660의 레벨 1과 레벨 2, 그리고 Romeo와 Joliet 파일 시스템에 호환되는 디스크 녹음 방식은 재생이 가능합니다.
- 다중 세션과 호환 방식으로 녹음된 디스크는 재 생할 수 있습니다.
- � 32,44.1과 48kHz 주파수의 WMA 파일을 재생 할 때에만, 강조 기능을 이용할 수 있습니다.
- WMA 파일은 패킷 쓰기 데이터 전송과 호환되지 않습니다.
- 폴더 이름으로 나타낼 수 있는 최대 문자 수는 32개입니다.
- � Romeo와 Joliet 파일 시스템에 따라 녹음된 파 일의 경우에는, 처음 32개 문자만 표시할 수 있 습니다.
- � CD-EXTRA와 MIXED-MODE CD처럼 WMA 파 일과 오디오 데이터(CD DA)가 있는 디스크를 재 생할 때는, 이러한 종류의 디스크는 BAND로 WMA 또는 CD-DA로 모드를 변환할 때만 재생 이 됩니다.
- � CD-R/CD-RW 디스크를 사용할 때는, 최종적인 디스크에 대해서만 재생이 가능합니다.
- 재생과 기타 작동을 위한 폴더 선택 순서는 쓰기 소프트웨어에서 사용한 쓰기 순서를 따릅니다. 이 때문에, 재생 시간에서 예상된 순서가 실제의 재생 순서와 맞지 않는 경우도 있습니다. 그러나 재생 순서의 설정을 허용하는 쓰기 소프 트웨어도 나와 있습니다.

 $\overline{52}$ 

� WMA 파일의 음질은 일반적으로 상승형 비트 전 송 속도보다 더 낫습니다. 본 기기는 48kbps에서 192kbps의 비트 전송 속도로 녹음된 것을 재생 할 수 있지만, 확실한 음질을 즐길 수 있게 하기 위해서는 이 보다 높은 비트 전송 속도로 녹음된 디스크만 사용하는 것이 바람직합니다.

### $(\mathscr{D})$  주의 사항:

- � WMA 파일에 이름을 붙일 때는, 해당 파일 이름 의 확장자(.wma)를 추가하십시오.
- � 본 제품은 WMA 파일과 같이 파일 이름 확장자 (.wma)가 있는 파일을 재생합니다. 잡음과 오작 동을 방지하기 위해서는, 이 확장자를 WMA 파 일 이외의 다른 파일에 사용하지 말아야 합니다.

#### 용어 해설

#### Bit rate(비트 전송 속도)

이것은 초당 데이터 전송량, 즉 bps 단위(초당 비트 수)를 가리킵니다. 속도가 높을수록, 더 많은 정보가 사용되어 사운드를 재생합니다. 동일한 암호 방법 (WMA과 같은)을 사용하면, 속도가 높을수록 사운 드가 더 좋아집니다.

#### ID3 Tag

이것은 곡에 관련된 정보를 WMA 파일에 심어 주는 방식입니다. 이렇게 심어진 정보에는 곡 타이틀, 아 티스트의 이름, 앨범 타이틀, 음악의 장르, 제작 연 도, 해설, 및 기타 데이터가 들어갈 수 있습니다. 그 내용은 ID3 Tag 편집 기능이 있는 소프트웨어를 이 용하여 마음대로 편집할 수 있습니다. 이들 태그는 문자 수로 제한되지만, 그 정보는 곡이 재생될 때 볼 수 있습니다.

#### ISO9660 포맷

이것은 CD-ROM 폴더와 파일의 포맷 논리에 대한 국 제 표준입니다. ISO9660 포맷의 경우, 다음의 두 가 지 레벨에 관한 규정이 있습니다.

#### 레벨 1:

파일 이름은 8.3포맷으로 되어 있습니다(이름은 최대 8개의 문자, 0.5 바이트의 영문 대문자와 0.5 바이 트의 숫자 및"\_"기호와 3개의 문자로 된 파일 확장 자로 구성됩니다.).

#### 레벨 2:

파일 이름에 최대 31개의 문자를 가질 수 있습니다 (분리 표시인"."와 파일 확장자를 포함). 각 폴더에 는 8개미만의 계층이 있습니다.

#### Extended formats(확장 포맷)

#### Joliet:

 $10<sup>7</sup>$ 

파일 이름에 최대 64개의 문자를 쓸 수 있습니다.

#### Romeo:

파일 이름에 최대 128개의 문자를 쓸 수 있습니다.

#### m3u

"WINAMP"소프트웨어를 사용하여 만든 재생 목록 은 재생 목록 파일 확장자(.m3u)를 갖습니다.

#### MP3

MP3은 MPEG Audio Layer3의 약어입니다. 이것은 ISO(국제 표준화 기구)의 작업 그룹(MPEG)이 제정 한 오디오 압축 표준입니다. MP3는 오디오 데이터를 재래식 디스크 레벨의 약 1/10로 압축할 수 있습니 다.

#### Multi-session(다중 세션)

다중 세션은 나중에 추가 데이터를 녹음할 수 있는 녹음 방식입니다. CD-ROM, CD-R 또는 CD-RW 등 에 데이터를 녹음할 때는, 처음부터 끝까지의 모든 데이터가 단일 단위 또는 세션으로 취급됩니다. 다중 세션은 한 디스크에 2개 이상의 세션을 녹음하는 방 식입니다.

#### Packet write(패킷 쓰기)

이것은 파일을 플로피 디스크 또는 하드디스크에 작 업할 때처럼, 파일에 필요한 시간에 CD-R 등에 쓰는 방식에 대한 일반적인 용어입니다.

#### VBR

VBR은 Variable Bit Rate(가변 비트 전송 속도)의 약자입니다. 일반적으로는 CBR(Constant Bit Rate: 고정 비트 전송 속도)가 더 널리 사용되고 있습니다. 그러나 오디오 압축의 필요에 따라 비트 전송 속도를 유연하게 조정하기 위해서, 압축 우선의 사운드 품질 을 만들 수 있습니다.

#### WMA

WMA는 Windows MediaTM Audio의 약어입니 다. 이것은 마이크로소프트사가 개발한 오디오 압축 기술입니다. WMA 데이터는 Windows Media Player 버전 7, 7.1 또는 Windows XP용 Windows Media Player로 암호화할 수 있습니다. Microsoft, Windows Media 및 Windows 로고는 미국과 기타 국가에서의 마이크로소프트사의 상표 또 는 등록 상표입니다.

 $\boxed{54}$ 

### 주요 사양

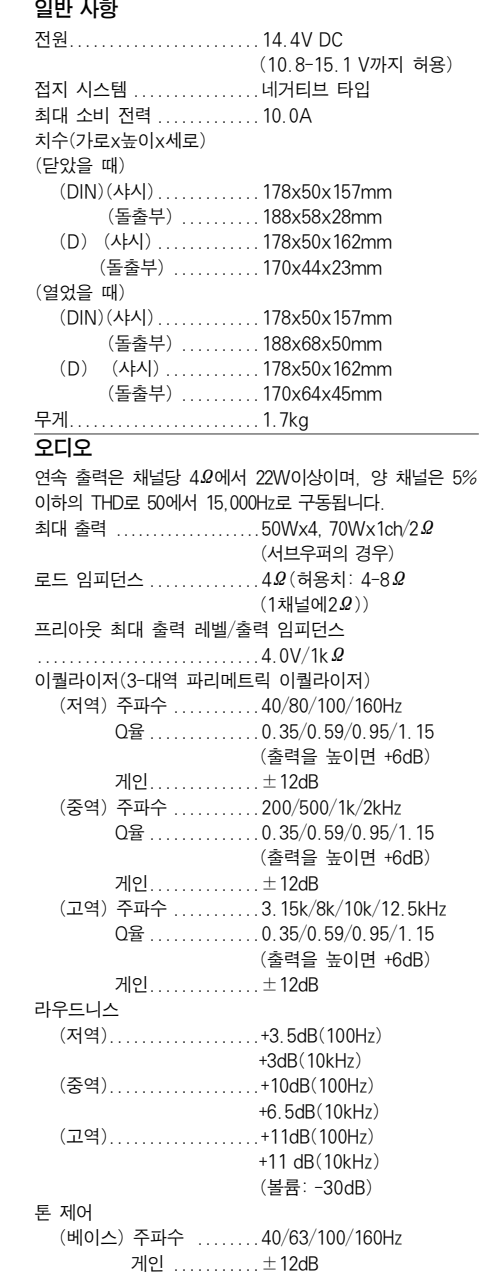

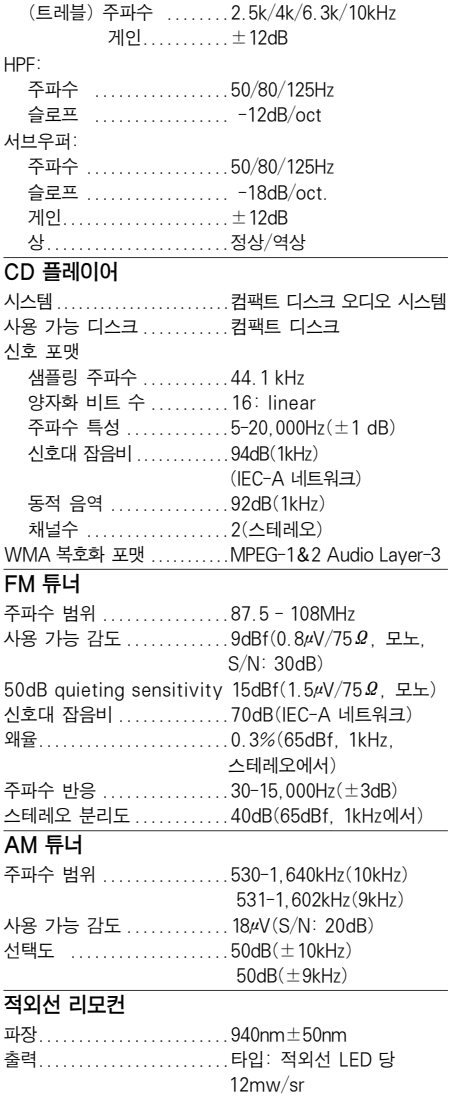

### $\mathscr{P}$  알아두기

� 주요 사양과 설계는 본 기기의 개선을 위해 사전 통보 없이 변경될 수 있습니다.

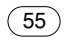